# SURVEYING INSTRUMENTS

SET310 SET310S SET510 SET<sub>510S</sub> SET610 SET610S Electronic Total Station

SET500/SET500S/SET600/SET600S

 $19.$ 

이 취급 설명서는 실제 기계를 조작하면서 읽어주십시오.

모든 장비가 구비되어 있는지 확인하시기 바랍니다.

주셔서 대단히 감사합니다.

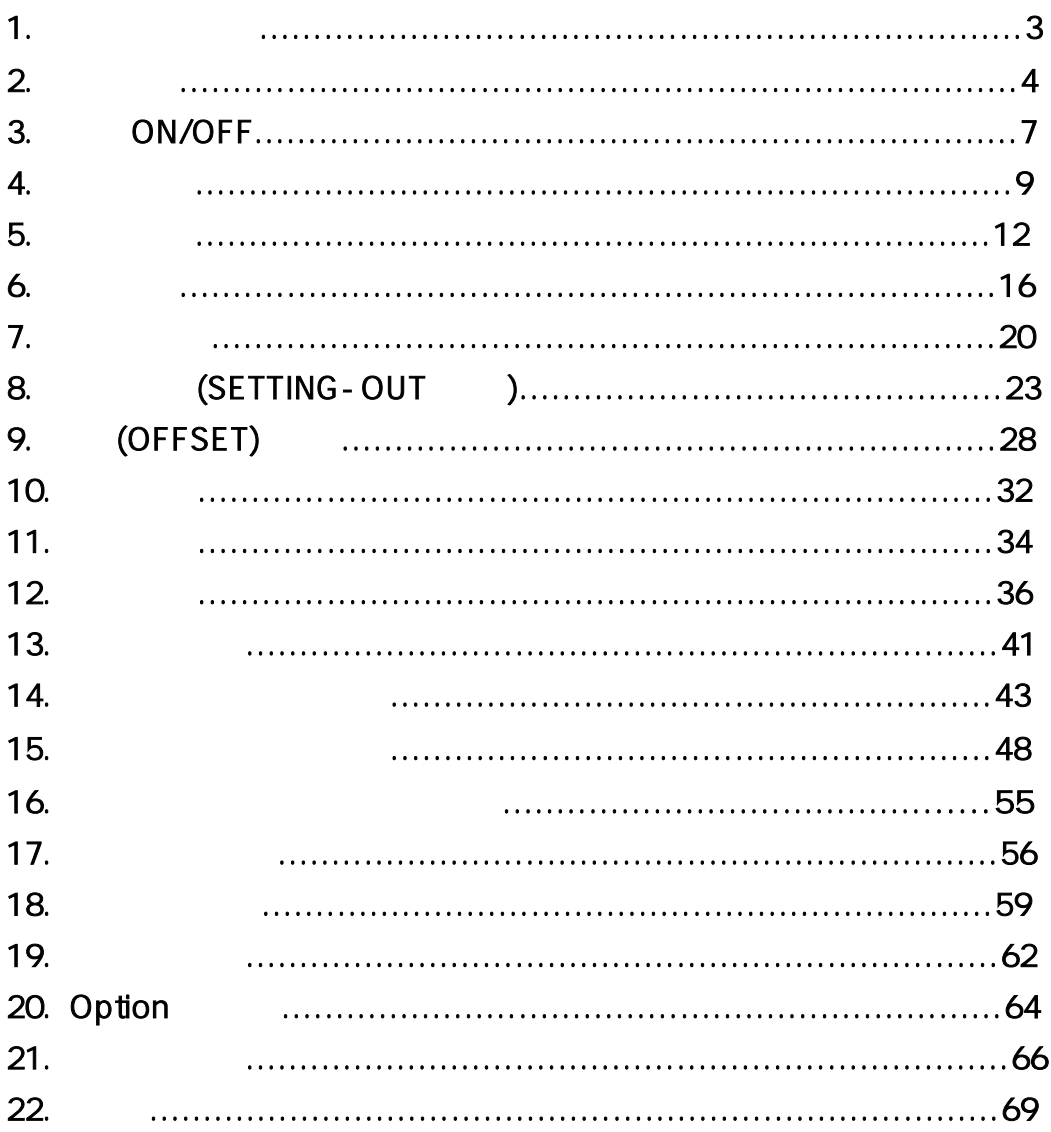

# 1. 1) SET 흙이나 먼지는 기계 바닥의 나사 구멍을 손상시킵니다. 2) 망원경이 태양을 향하지 않도록 하여 주세요.

- SET 3) SET  $\mathcal{A}$ , 고장의 원인이 일반 문제가 되어 있다.
- 4) SET 5) SET
- 7) SET Off .

내부의 물기를 제거하여 주세요.

- 기계 내부의 전기 회로가 고장날 수 있습니다.  $8)$ 보관하여 주세요.
- 9) SET

 $(6)$ 먼지나 비로 인해 기계 고장을 일으킬 수 있습니다.

 $\ddot{\phantom{0}}$ 

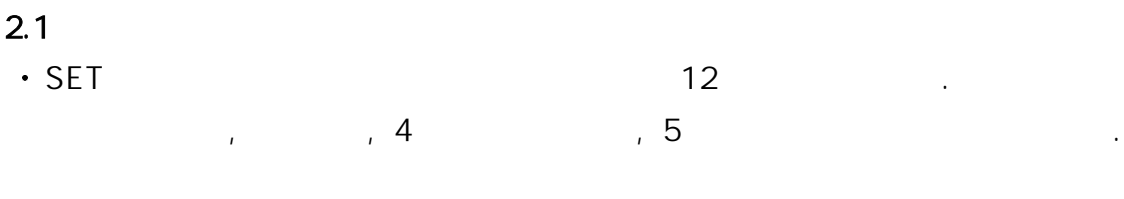

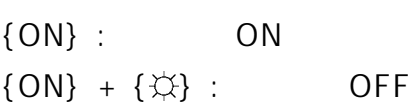

 $\bullet$  $\{\updownarrow\downarrow\}$  : ON

 $\ddot{\phantom{0}}$ 화면 가장 하단에는 페이지에 따라 다른 소프트키가 있다.

 ${F1}$  ~  ${F4}$  : ,

 $\bullet$  ${FUNC}$  : ☞ SET의 화면은 총 3페이지로 구성되어 있다.  ${BS}$  :

 ${ESC}$  :  $\qquad \qquad$ {SFT} : Shift ON/OFF  $\{\Box\}$  :

 $\{\begin{array}{ccc} \end{array} \}$  :  $\qquad \qquad$ 

 $\{\begin{array}{ccc} \end{array}$   $\}$  :  $\qquad \qquad$  ,  $\qquad \qquad$  , Option .

커서를 다음 행으로 이동.

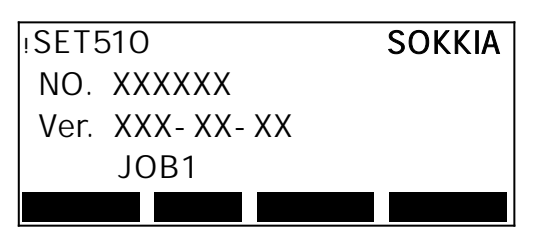

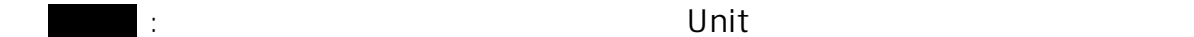

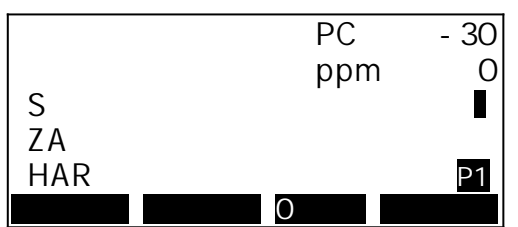

입니다.

- $\ddot{\phantom{0}}$  $S$  :
	- $H$  :
	- ${\sf V}$  :
	- $\llbracket \cdot \cdot \cdot \cdot \rVert$
- 각도
	- $ZA:$
	- $HAR : ( )$
- $\cdot$  PC  $\cdot$  :
- $\cdot$  ppm :

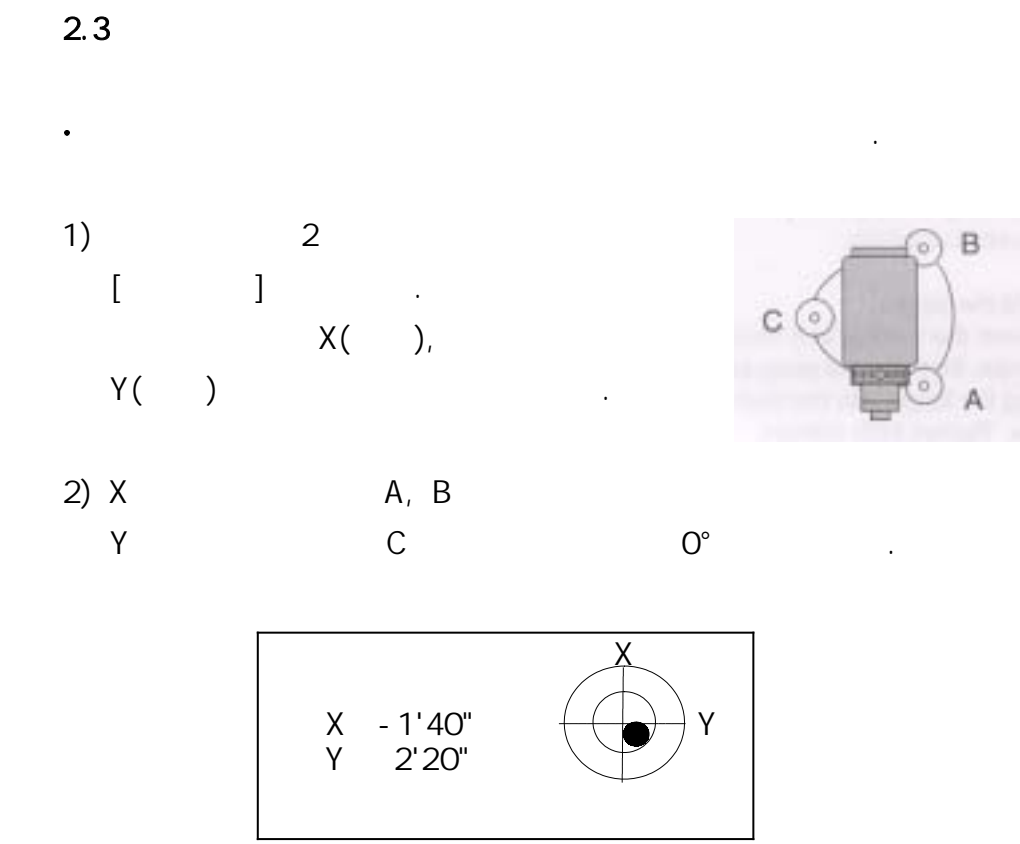

☞ ●은 원형 기포관의 기포를 나타낸다.  $\pm 3', \qquad \qquad \pm 4' \qquad \qquad .$ 

### 3. ON/OFF

### 3.1. ON

ON 기를 벌면 하루 한 번 하루 한 번 하루 한 번 하루 한 번 하루 한 번 하루 한 번 하루 한 번 하루 한 번 하루 한 번 하루 한 번 하루 한 번 하루 한 번 하루 한 번 하루 한 번 하루

Absolute Encorder Bose The Society Absolute Encorder Alberta Absolute Absolute A

측정 화면은 아래 그림과 같이 표시됩니다.

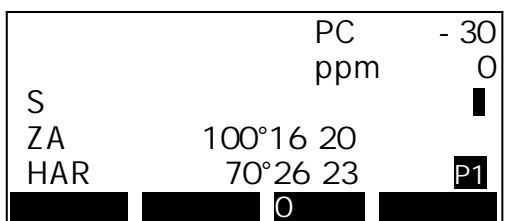

### "Out of range"

 $PC -30$ <br>ppm 0 ppm 0 S Out of range HAR P1  $\overline{O}$ 

다시 한 번 정주장을 실행하고, 수행차 고도각을 제공하고, 수행차 고도각을 제공하고, 수행차 고도각을 표시시킨다.

경사각 보정 범위를 넘어 기울어 있는 경우입니다.

### 3.2. OFF

 $\cdot$  ON  $\qquad \qquad$  OFF  $\qquad \qquad$  .

# $\cdot$  {FUNC}  $\cdot$

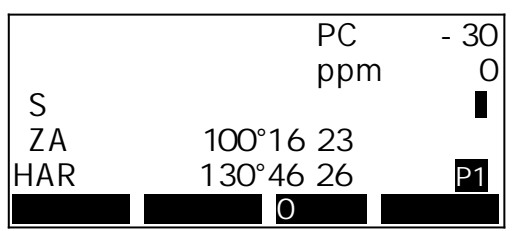

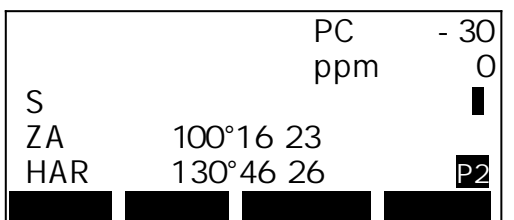

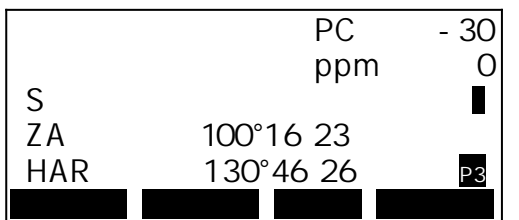

4. 각도 측정 4.1 2 (0°) 1st target  $1)$  사용하여 첫 번째 측점을 시준한다. Instrument Station 2) 1 [0 ] 누른다.  $[0]$   $[0]$  $\rm O^\circ$  $PC$  -30<br>ppm 0 ppm C S<br>ZA<br>HAR ZA 89°40′24 HAR 0°00 00 P1  $\overline{O}$ 2nd Target  $3)$   $\qquad \qquad \ldots$  $\circ$  $(HAR)$  $(A, B)$ 4.2 수평각의 임의 각도 설정 (수평각의 고정)  $1)$  , and the contract of  $1$  $2$  [ ]. 각도 설정 화면이 표시된다.

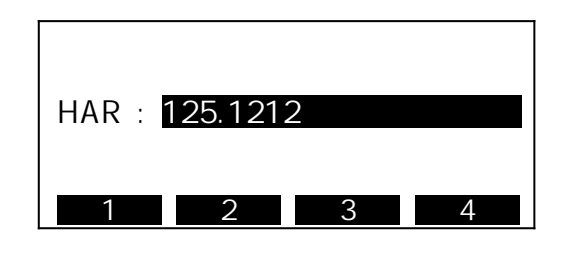

4)  $\epsilon$ 설정한 수평각이 표시된다.

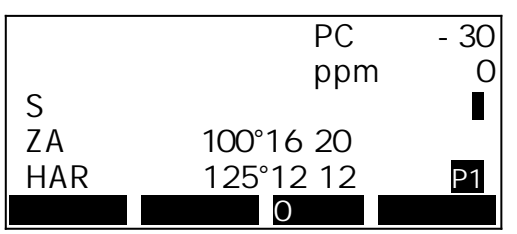

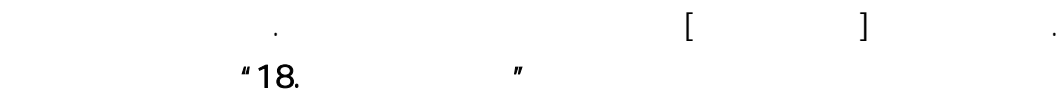

 $4.3$ 

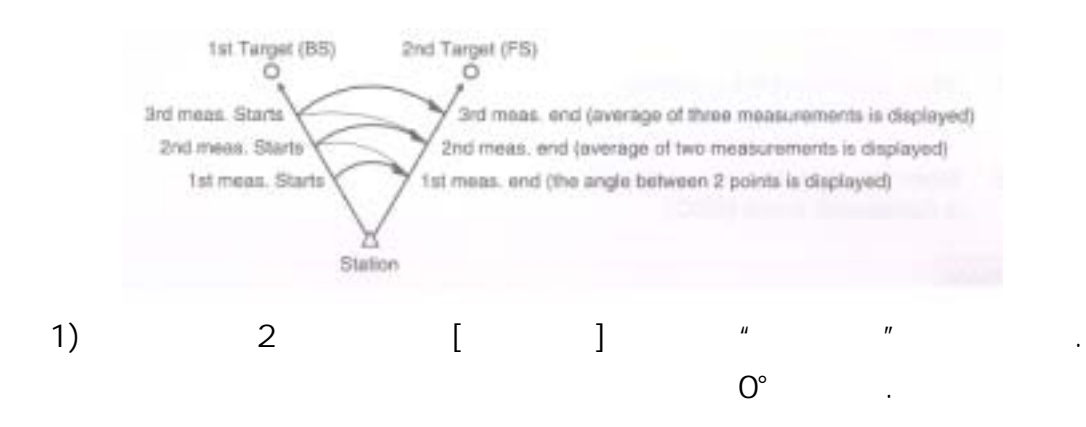

보다 고정도의 수평각을 구하기 위해서는 반복 측정을 실행한다.

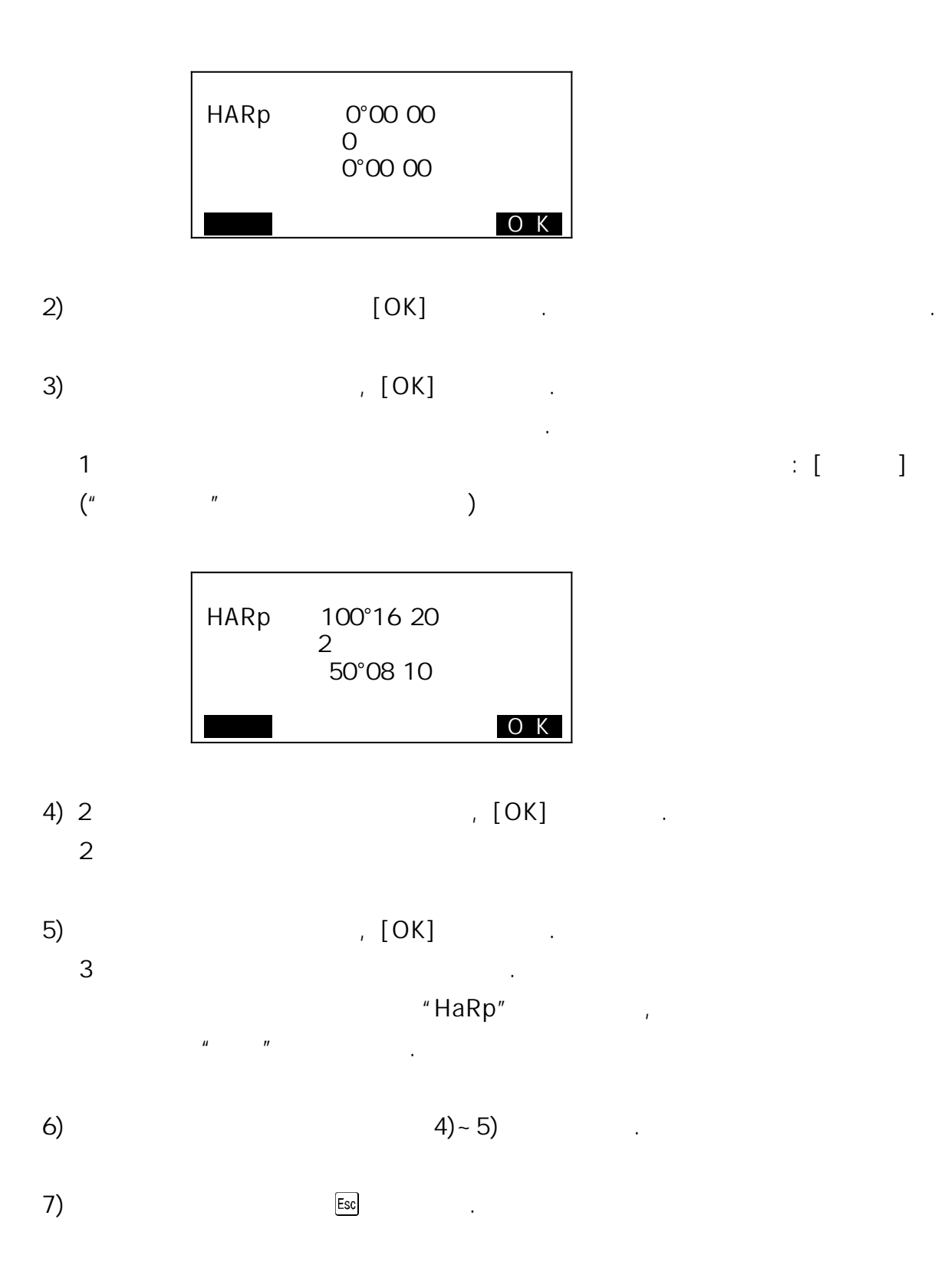

### 5. 거리 측정

- $\sim$  4
- 타겟 Type  $\ddot{\phantom{0}}$ 
	-
- $\ddot{\phantom{0}}$

### $5.1$

 $\bullet$ 

1) "18. The Present Present Present Present Present Present Present Present Present Present Present Present Pre

# 2) 타겟을 정확히 시준하고

 $\begin{array}{ccc} & & 1 & \\ & & \end{array}$ 수광량이 게이지로 표시된다.

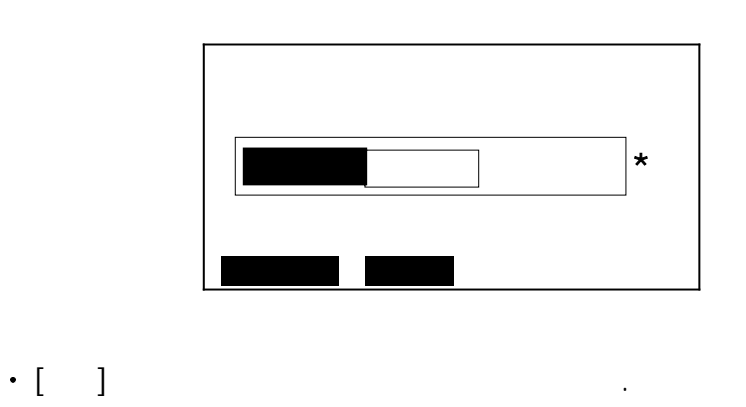

- $\left[ \begin{array}{c} \star \\ \end{array} \right]$ [소리음]을 누르면 거리 측정이 가능할 때 [ \* ]표시와 함께 신호음이 나온다.  $[OFF]$ 
	-

1) 타겟을 시준한다.

거리를 측정할 때 각도도 동시에 측정된다.

 $2)$  1 [ ]  $EDM$  (  $\qquad \qquad$ ,  $\qquad \qquad$ ) 화면에 표시된다.

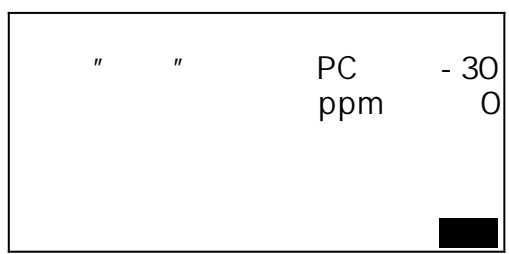

 $3)$  [ ] 3  $[SDIST]$  :  $[HDIST]$  :  $[VDIST]$  :

 $5.3$ 

"18. 기능키 할당"을 실행하여 [호출]을 표시하고 실행한다.

저장된 데이터는 가장 최근에 관측한 데이터입니다.

 $\ddot{\phantom{1}}$ 

 $Ht = h1 + h2$ h2 = Ssin  $z_1 \times \cot z_2$  - Scos  $z$ 

포인트까지의 높이를 측정하는 기능입니다.

타겟의 높이는 다음의 공식으로 산출됩니다.

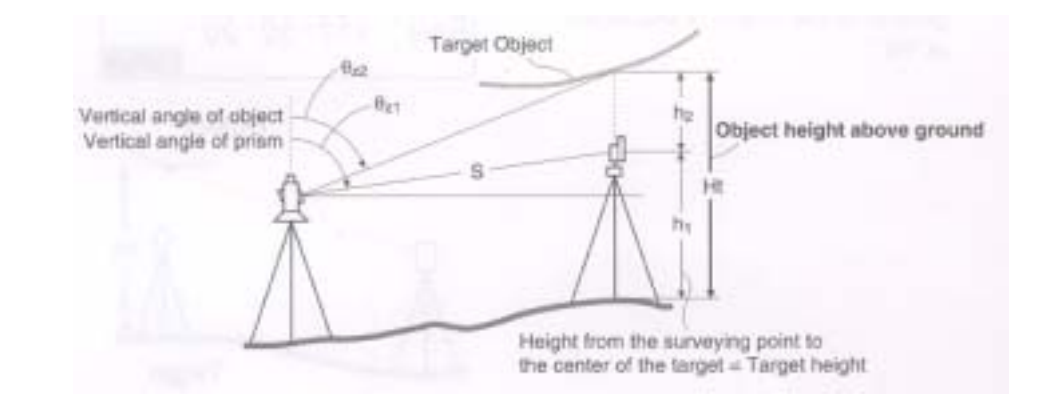

 $R = \frac{1}{2}$ 

 $1)$ 

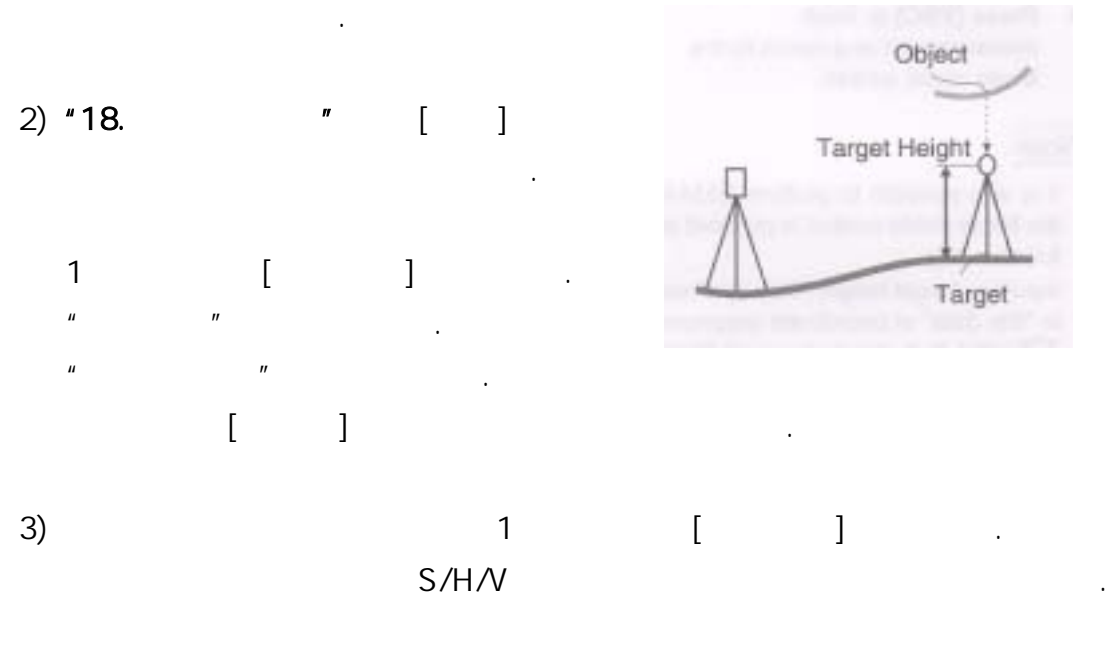

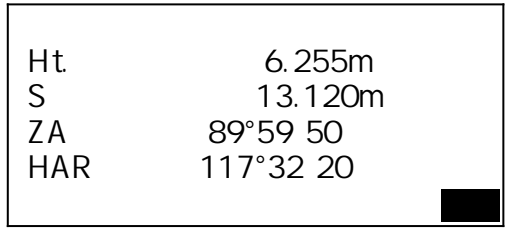

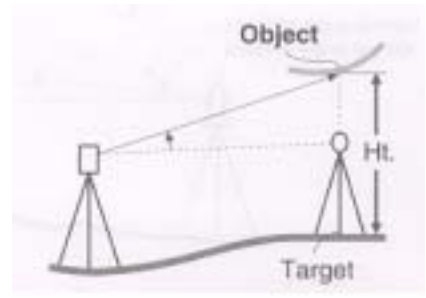

5) [원격고저]키를 눌러 원격고저 측정을 시작한다.

선택한다.

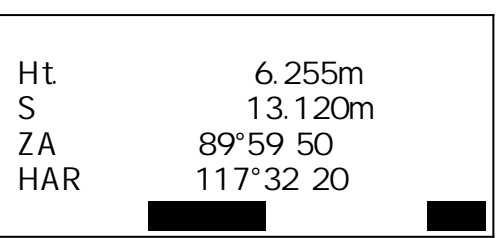

 $6)$  [ ]  $\mathbb{R}$  [We have  $\mathbb{R}$ ] : He have  $\mathbb{R}$ 

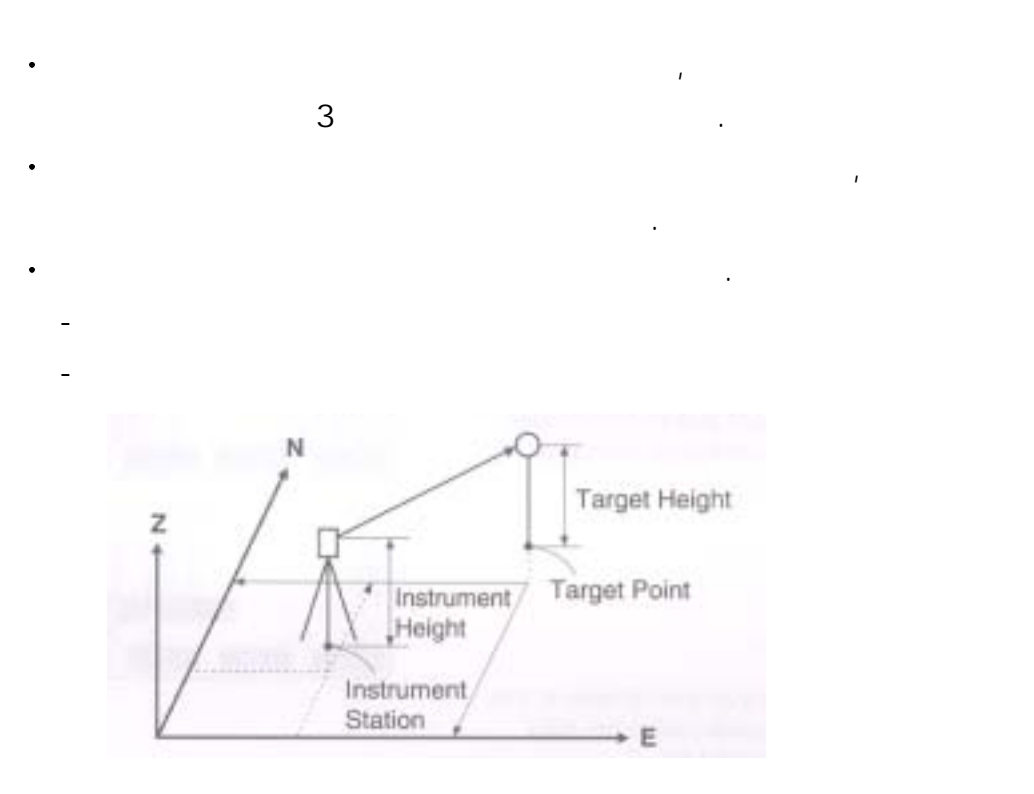

 $6.$ 

1)  $\frac{1}{2}$   $\frac{1}{2}$ 입력한다.

2) 1 [ ]

3) "  $\begin{bmatrix} 1 & 1 & 1 & 1 \end{bmatrix}$ 시준고를 입력한다.

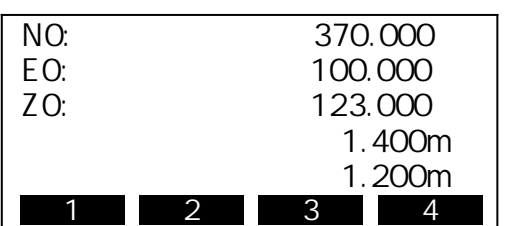

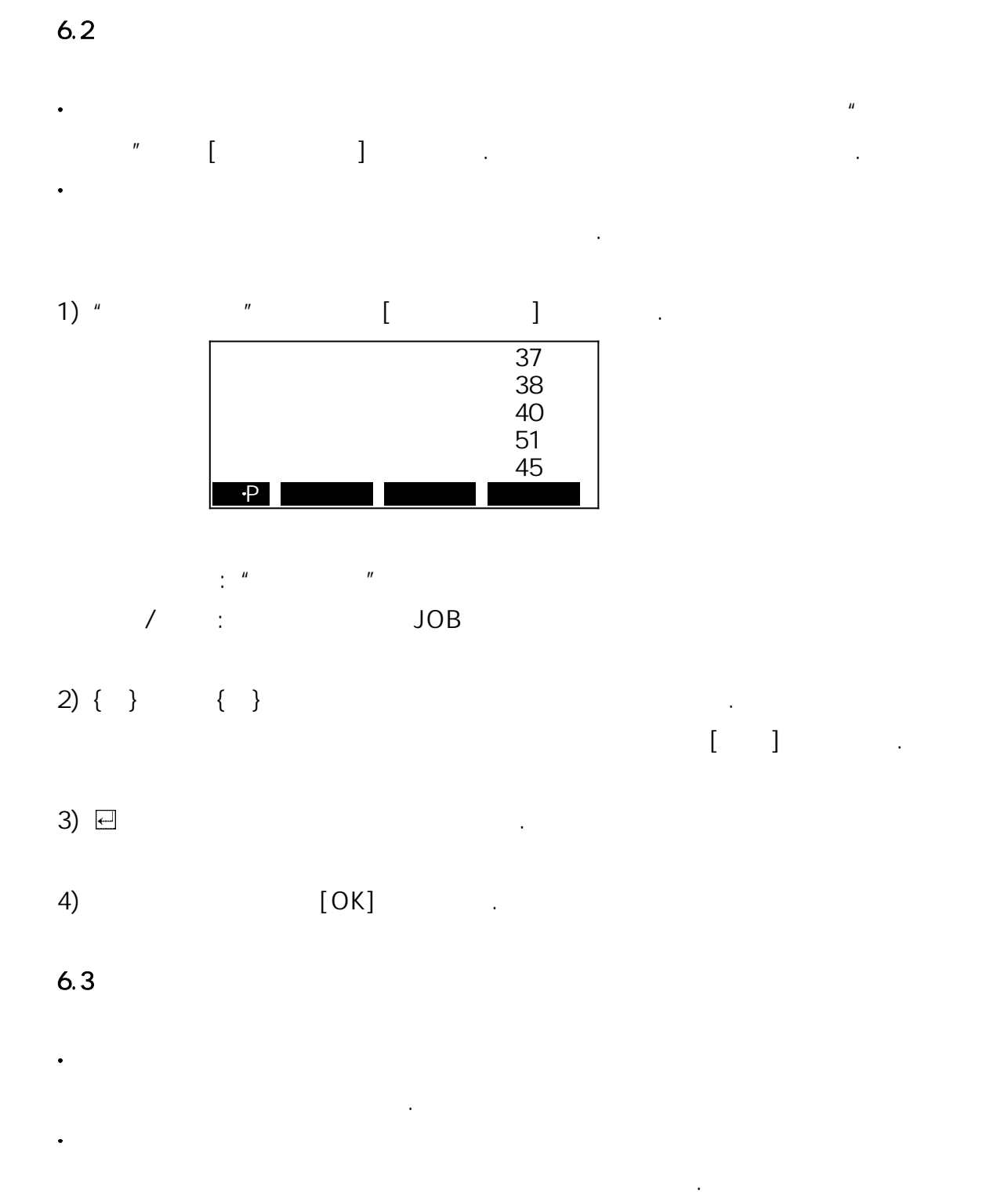

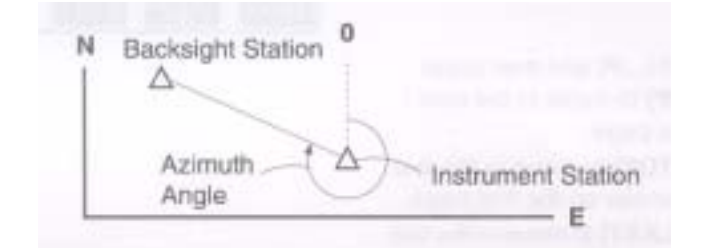

1) " $"$  $2)$  " 3) [입력]을 눌러 좌표를 입력하거나 [데이터 읽기]를 눌러 저장된 좌표를

불러 들여 선택을 한다.

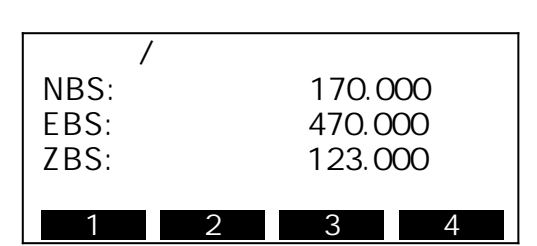

4)  $[OK]$ 

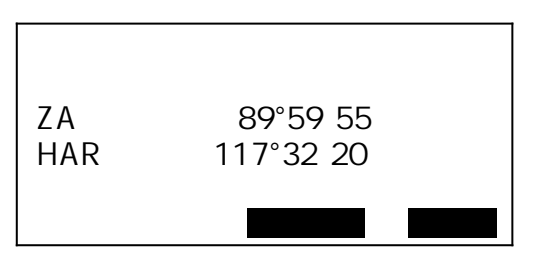

5) 후시를 정확히 시준하고 [예]를 누른다.

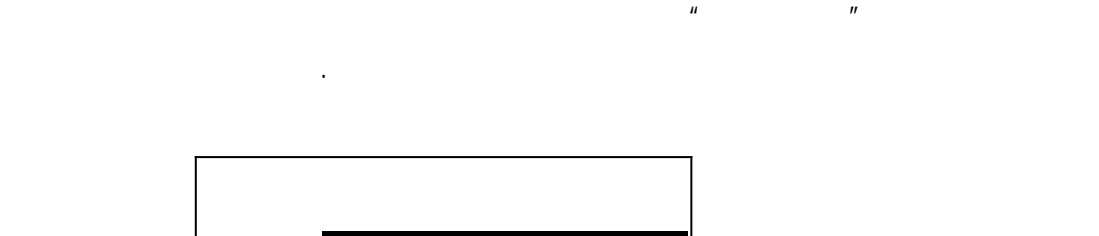

HAR : 125.1212 1 2 3 4  $N_1$ Coordinate =  $N_0 + S \times \sin$  zcos h E<sub>1</sub>Coordinate =  $E_0+S \times \sin z \cos h$  $Z_1$ Coordinate =  $Z_0+Mh+S\times cos\ z$ -Ph

| $N_0$ : | $N$ | $S$ :  | $ih$ : |
|---------|-----|--------|--------|
| $E_0$ : | $E$ | $:$    | $fh$ : |
| $Z_0$ : | $Z$ | $Az$ : |        |

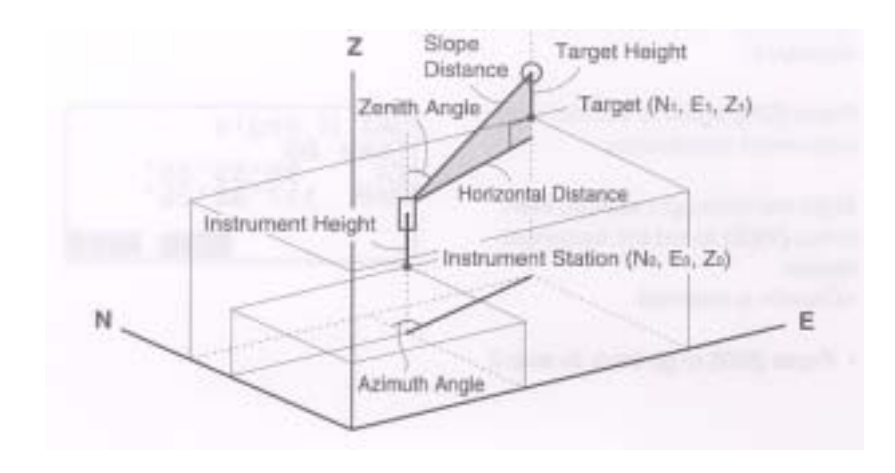

목표점의 좌표치는 다음의 공식으로 계산되어 표시된다.

$$
1) \t\t\t\t\t\t\cdot
$$

 $2)$  " "

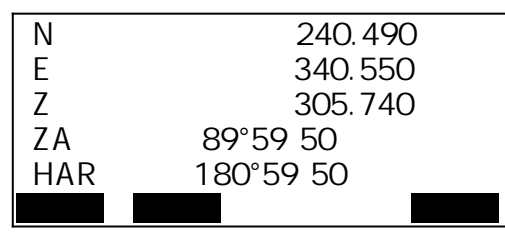

 $\frac{1}{\sqrt{2\pi}}$ 

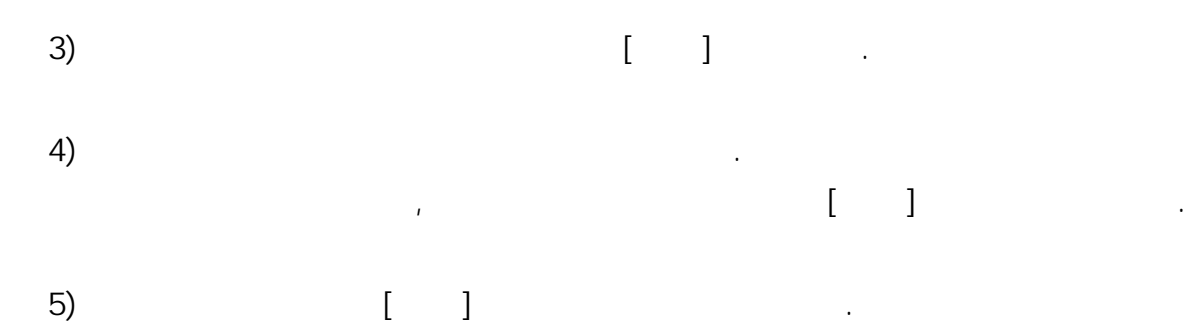

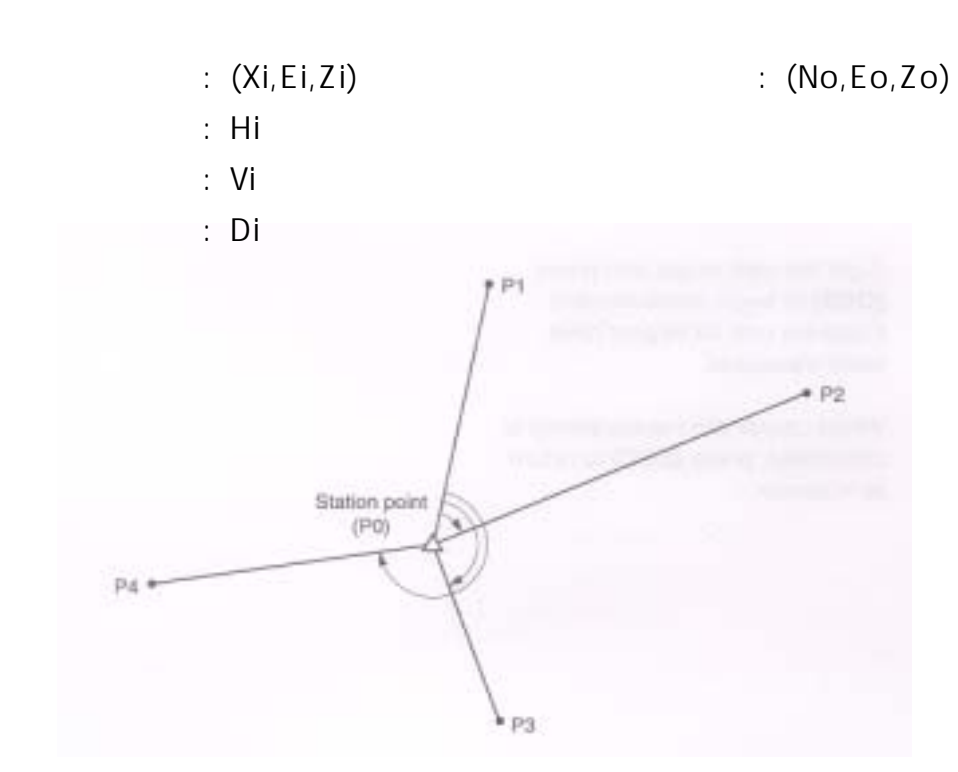

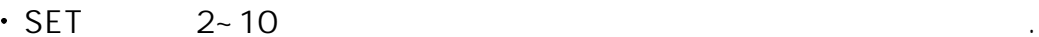

눌러 저장된 좌표를 불러들인다.

 $\overline{7}$ .

 $\ddot{\phantom{a}}$ 

를 구하는 것이다.

 $\overline{2}$  $\sim$  3

1) 2 [ ] " "NEZ"

 $\begin{array}{cccccccccccccc} 1 & 1 & \cdots & 1 & \cdots & 1 \end{array}$ 

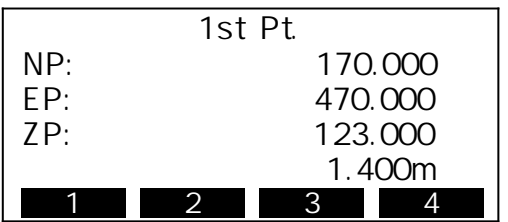

하는 포인트의 수가 많을수록 좌표치의 정도는 높아진다.

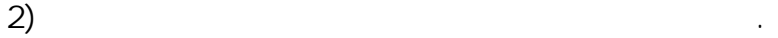

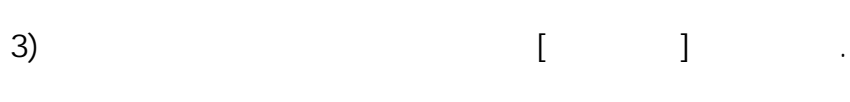

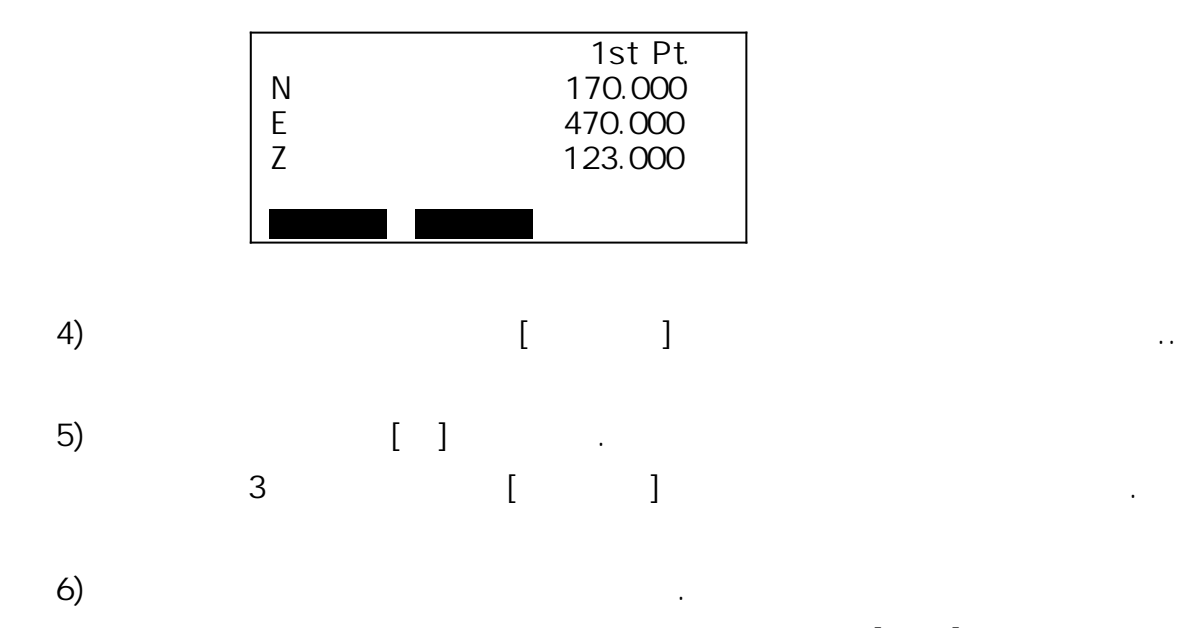

개산에 필요한 최소 관측 제안 필요한 최소 관측에 대한 최소 관측에 대한 최소 관측에 대한 최소 관측에 대한 최소 관측에 대한 최소 관측에 대한 최소 관측에 대한 최소 관측에 대한 최소 관측에 대한

7) [ ]

(N, E)

|   | 240.490 |  |  |
|---|---------|--|--|
| F | 340.550 |  |  |
|   | 305.740 |  |  |
|   | 0.0010m |  |  |
|   | 0.0020m |  |  |
|   |         |  |  |

 $[1 \t1]$  :  $[$   $]$  :  $[-1, 1]$ 

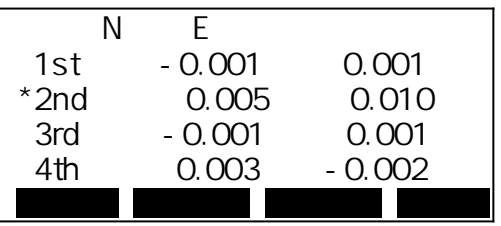

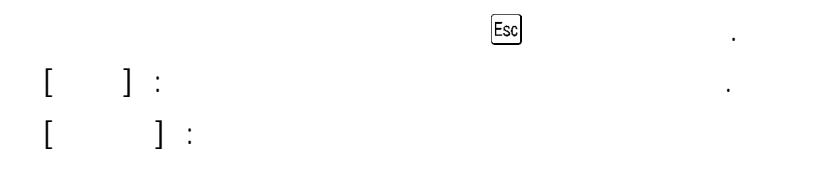

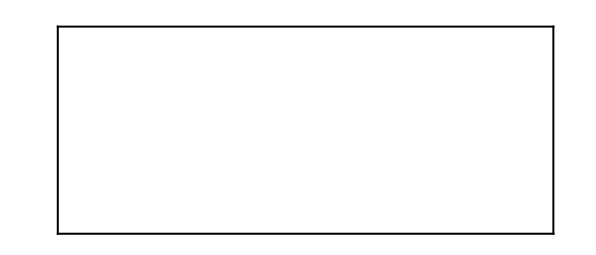

8) 2  $[$   $]$   $"$   $"$  "지반고"를 선택합니다. 이 작업은 기계점의 지반고만을 계산합니다.

 기지점은 반드시 거리를 측정해야 합니다.  $\cdot$  10  $\cdot$  200  $\cdot$  200  $\cdot$  2

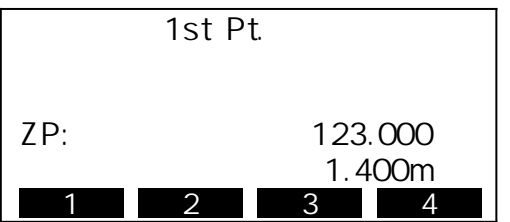

따라 최소자승법을 이용하여 기계점 좌표를 구할 수 있다.

배치 사람들은 미지점의 사람들은 미지점의 사람들은 미지점의 사람들이 아니다.

① 기계점을 가능한 한 삼각형의 중심 부근으로 이동한다.

② 원주상에 없는 기지점을 하나 더 관측한다.

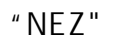

- $\cdot$  SET
- $N<sub>1</sub>$ , E
- $Z$ 
	-
- $\cdot$  () 3

하나를 선택하여 실행한다.

Position to be set out  $\Delta$  distance Reference direction Present target target<br>Oldsmos to be set out A, Instrument station

있는가를 표시하여 원하는 포인트를 구해 나가는 측정 방법이다.

표시치=측정치와 측설 데이터와의 차이

 $n = n$ 

데이터의 차이를 구하는 것이다. 현재 시준하고 있는 포인트의 수평각, 거리

 $8.1$ 

 $\ddot{\phantom{0}}$ 

 $\ddot{\phantom{0}}$ 

구할 수 있다.

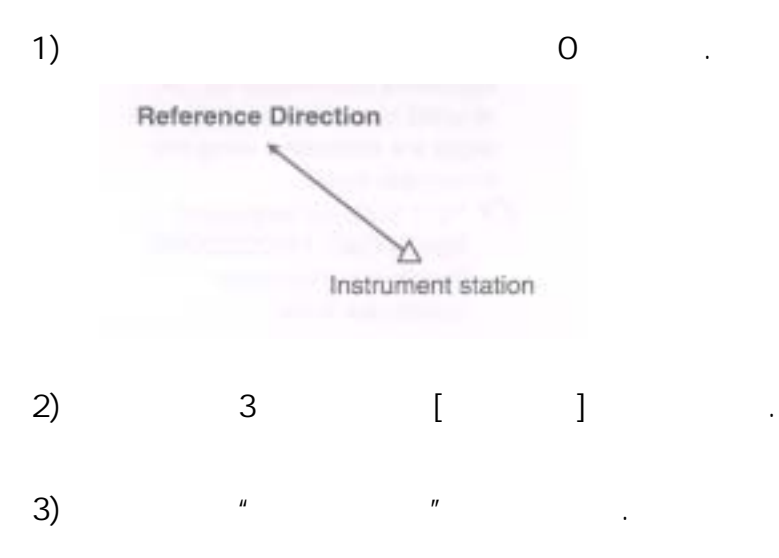

 $\ddot{\phantom{0}}$ 

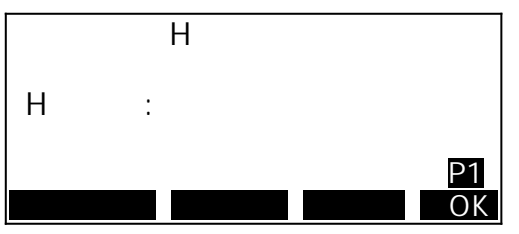

 $\begin{bmatrix} 1 & 1 & 1 \end{bmatrix}$  and  $\begin{bmatrix} 1 & 1 \end{bmatrix}$  and  $\begin{bmatrix} 1 & 1 \end{bmatrix}$  and  $\begin{bmatrix} 1 & 1 \end{bmatrix}$  and  $\begin{bmatrix} 1 & 1 \end{bmatrix}$  and  $\begin{bmatrix} 1 & 1 \end{bmatrix}$  and  $\begin{bmatrix} 1 & 1 \end{bmatrix}$  and  $\begin{bmatrix} 1 & 1 \end{bmatrix}$  and  $\begin{bmatrix} 1 & 1 \end{bmatrix}$  and  $\$  $\left[ \begin{array}{ccc} 1 & 1 & 1 \end{array} \right]$ 

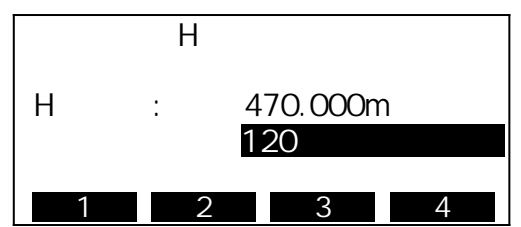

기준방향과 구하고자 하는 포인트의 내각을 입력한다.

- 4) [OK]
- $n$ 회전각 : 구하고자 하는 포인트까지의 수평각 차이가 표시된다.

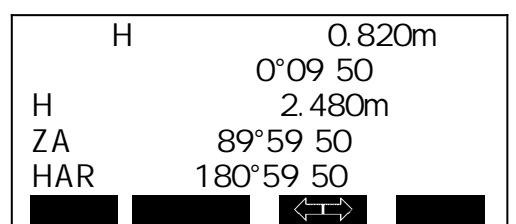

 $\blacksquare$  " 이동합니다.

그리고 타겟이 어느 방향에 설치되면 좋을지가 좌우 화살표로 표시된다.

- $5)$   $\left[\left\langle \right\rangle \right]$  .
- $\mathbf{n}$

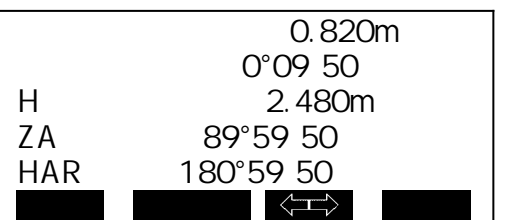

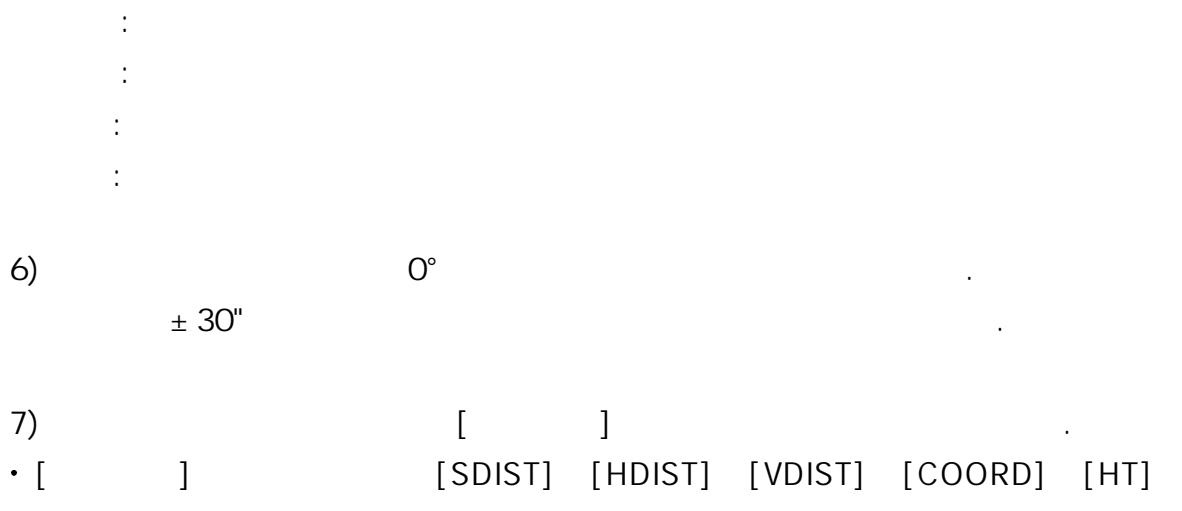

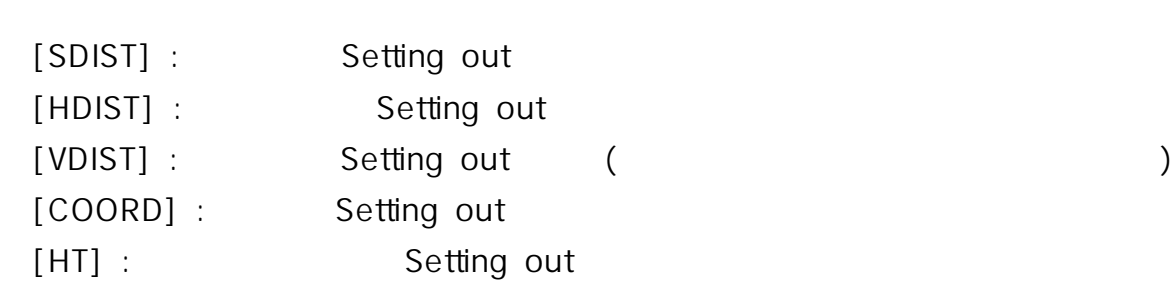

[관측]을 눌러 다시 관측을 실행한다.

구하고자 하는 포인트까지의 거리가 첫 번째행에 표시된다.

±1cm 범위에 들어오면 상하방향의 화살표가 표시된다.

측정 결과가 변경된다.

8) [ ]

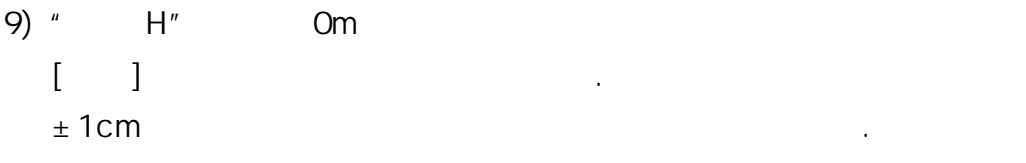

10) Om

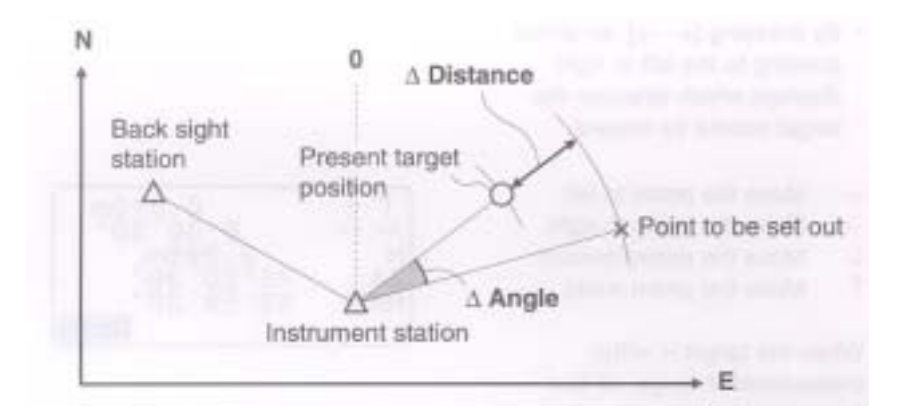

기계점을 기준으로 어떤 좌표를 갖는 목표점을 찾는다.

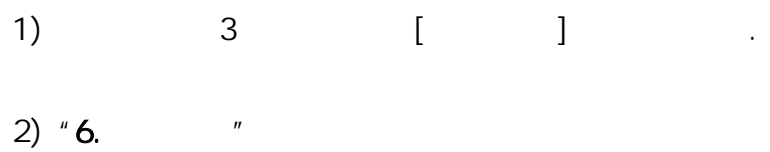

찾고자 하는 포인트까지의 차가 표시된다.

 $y = m$  ,  $y = m$ 

거리를 계산하고, 기계 내부에 보존한다. 이어서 수평각과 거리를 수행각과 거리를 수행각과 거리를 수행각과 거리를 수행각과 거리를 수행각과 거리를 수행각과 거리를 수행각과 거리를 수행각과 거리를 수행각

 $3)$  "

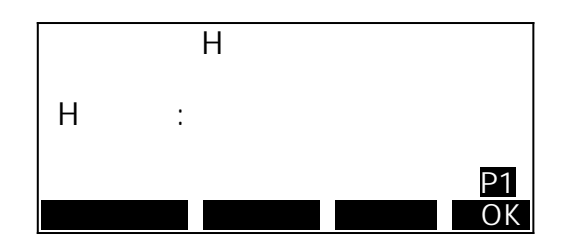

{FUNC}

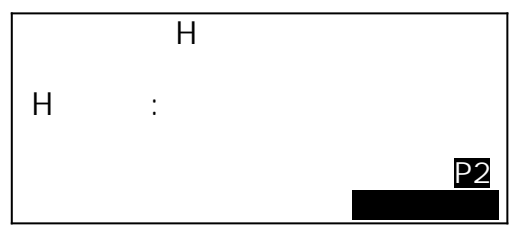

 $\ddot{\phantom{0}}$ 

 $\ddot{\phantom{a}}$ 

 $\Gamma_{\rm{max}}=1$  (where  $\sim$ 

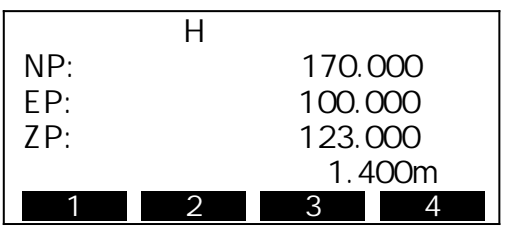

4) [OK]

| 38.067m<br>180°59 50 |
|----------------------|
| .OK                  |

 $\Box$  1  $\Box$  +  $\Box$  +  $\Box$  $[OK]$ 

 $5)$   $0^{\circ}$  $± 30"$ 

7) [관측]을 누른다.

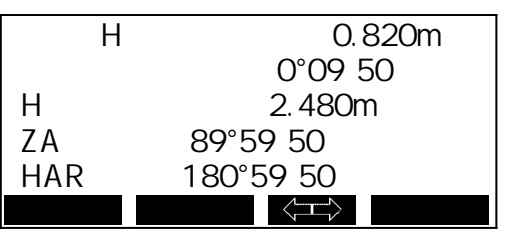

구하고자 하는 포인트까지의 거리차가 첫 번째행에 표시된다.

8) " H" Om

 $\mathbf{I} = \mathbf{I}$  $\pm$  1cm  $\pm$ 

9) Om

- $\ddot{\phantom{0}}$  포인트까지의 거리와 각도를 구한다.  $($  $\ddot{\phantom{0}}$
- 타겟 포인트까지의 거리와 각도를 구할 수 있다.

### 9.1

 $\ddot{\phantom{0}}$  $\mathcal{N}$ 

# 대략 90°각도를 이루도록 설정한다.

- 옵셋 포인트를 설치한다.
- 타겟을 설치한다.
- $1)$  expressed to the set of  $\alpha$  $\begin{bmatrix} 1 & 1 & 1 \end{bmatrix}$  $\mathbf{u}$   $\mathbf{v}$
- $2)$  3 [ ] .
- $3)$   $*$   $*$   $*$
- $\overline{4}$ ) and  $\overline{4}$
- 타덴 포인트 파인트 프로그램 포인트 프로그램 포인트 프로그램 - 옵셋 포인트의 방향
	-

l t n Target Point  $(9 +$  0 Offset Point<br>(Target) ī Instrument Station

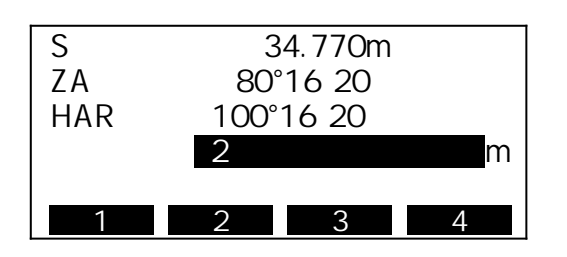

# → : 옵셋 포인트가 타겟 포인트의 오른쪽

- ← : 옵셋 포인트가 타겟 포인트의 왼쪽
- ↑ : 옵셋 포인트가 타겟 포인트의 뒤
	-
- ↓ : 옵셋 포인트가 타겟 포인트의 앞

### 5) [OK]

 $\mathbf{u}$  ,  $\mathbf{v}$ 포인트의 사거리, 고도각, 수평각이 표시된다.

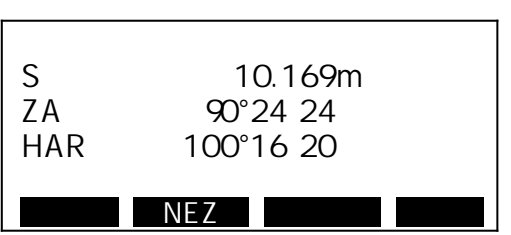

 $1)$  expressed to the set of  $\alpha$ 

### 6) [NEZ]를 누르면 포인트의 좌표가 산출되며 [저장]을

가깝게 설치한다.

 $[1]$ ,  $[1]$ ,  $[1]$ ,  $[1]$ ,  $[1]$ ,  $[1]$ ,  $[1]$ ,  $[1]$ ,  $[1]$ ,  $[1]$ ,  $[1]$ ,  $[1]$ ,  $[1]$ ,  $[1]$ ,  $[1]$ ,  $[1]$ ,  $[1]$ ,  $[1]$ ,  $[1]$ ,  $[1]$ ,  $[1]$ ,  $[1]$ ,  $[1]$ ,  $[1]$ ,  $[1]$ ,  $[1]$ ,  $[1]$ ,  $[1]$ ,  $[1]$ ,  $[1]$ ,  $[1]$ ,  $[1]$ 

 $\mathbf{u}$   $\mathbf{v}$ 

설치한다.

누르면 그 데이터가 저장된다.

# 9.2

 $\ddot{\phantom{0}}$ 

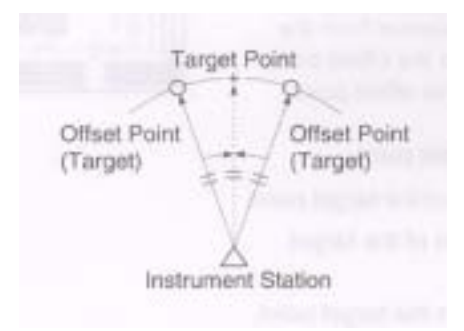

 $2)$  3 [ ]

 $3)$   $*$   $*$   $*$ 

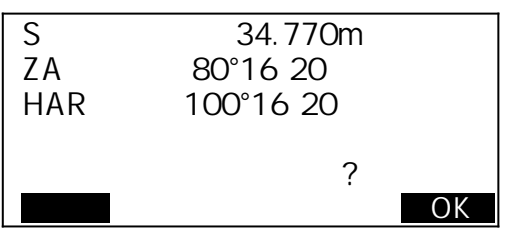

4)  $[OK]$  $\overline{u}$  ,  $\overline{u}$  and  $\overline{u}$  and  $\overline{u}$ 사거리, 고도각, 수평각이 표시된다.

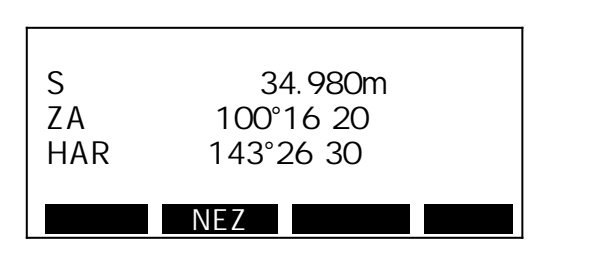

5) [NEZ]

저장된다.

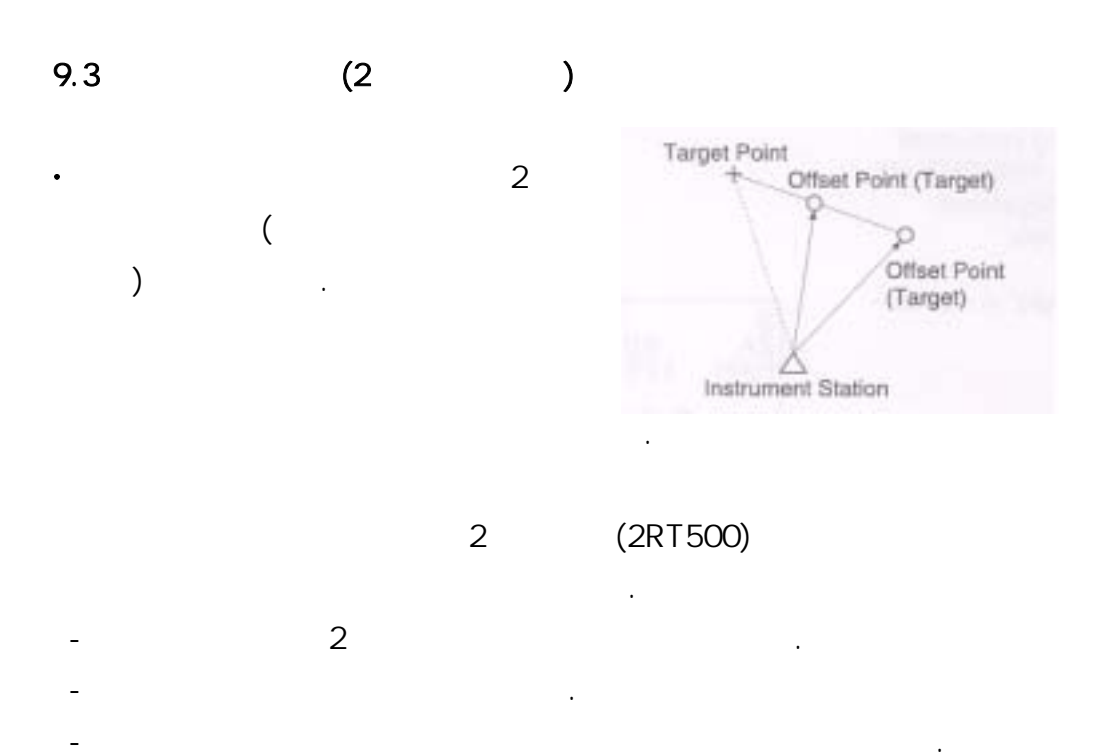

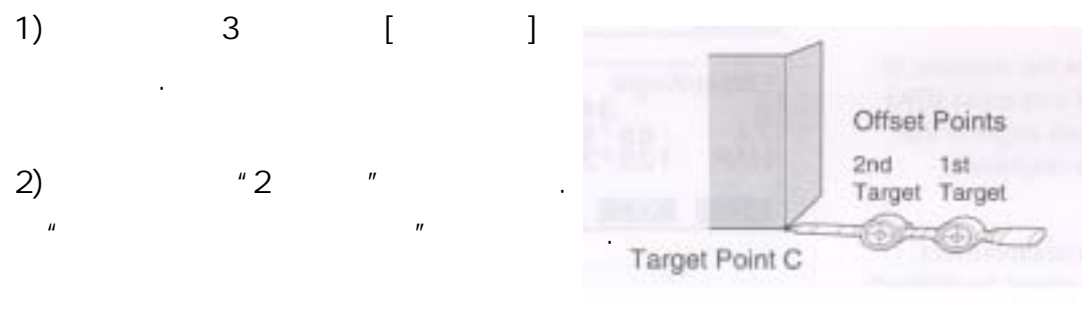

 $3)$  [OK]  $.$  $\begin{array}{ccc} \text{I} & \text{I} & \text{I} & \text{I} & \text{I} \end{array}$ 

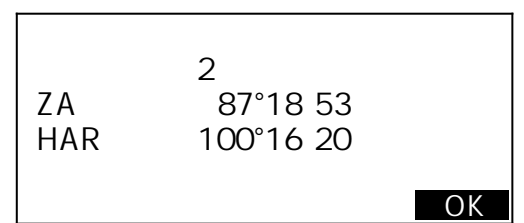

4)  $[OK]$ 두 번째 타겟의 좌표가 표시된다.

5) [ ]  $\mathbf{u}$  , and the set of the set of the set of the set of the set of the set of the set of the set of the set of the set of the set of the set of the set of the set of the set of the set of the set of the set of the set

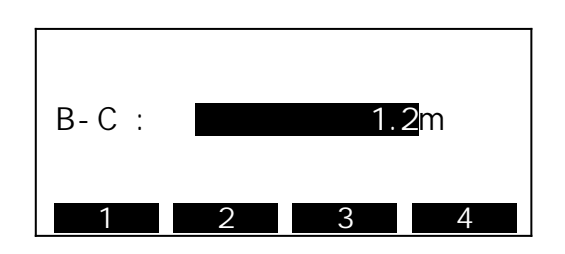

 $6)$  $\begin{picture}(20,20) \put(0,0){\dashbox{0.5}(5,0){ }} \put(15,0){\dashbox{0.5}(5,0){ }} \put(15,0){\dashbox{0.5}(5,0){ }} \put(15,0){\dashbox{0.5}(5,0){ }} \put(15,0){\dashbox{0.5}(5,0){ }} \put(15,0){\dashbox{0.5}(5,0){ }} \put(15,0){\dashbox{0.5}(5,0){ }} \put(15,0){\dashbox{0.5}(5,0){ }} \put(15,0){\dashbox{0.5}(5,0){ }} \put(15,0){\dashbox{0.5}(5,0){ }}$  $\mathbf{u}$   $\mathbf{v}$ 타겟 포인트의 좌표가 표시된다.

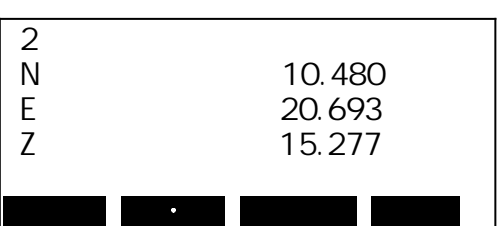

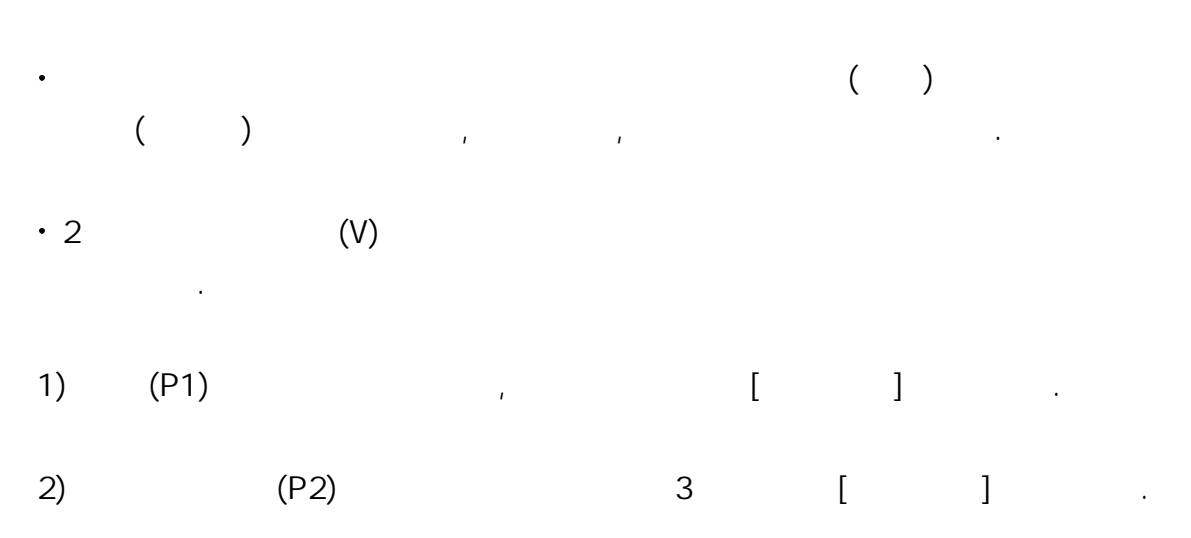

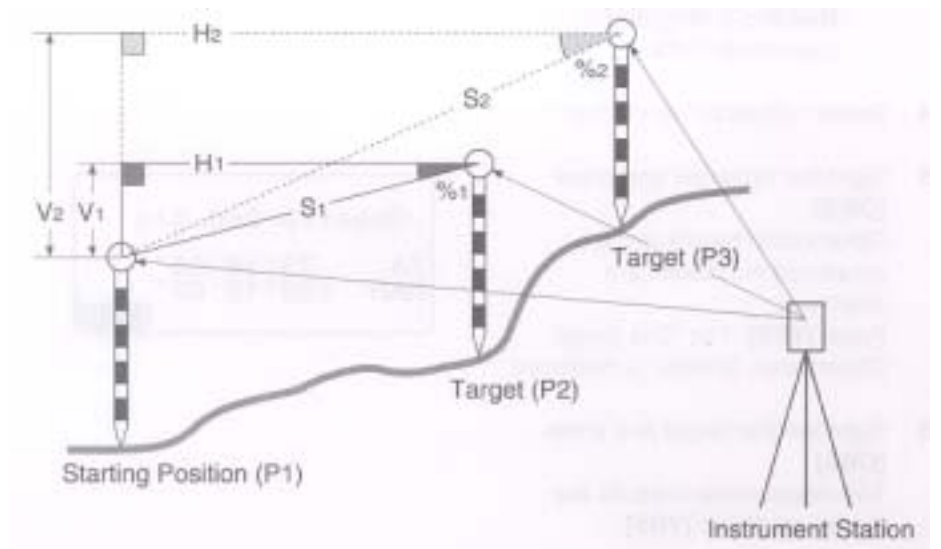

 $\sim$  3)  $\sim$   $\sim$   $\sim$   $\sim$   $\sim$   $\sim$   $\sim$ 

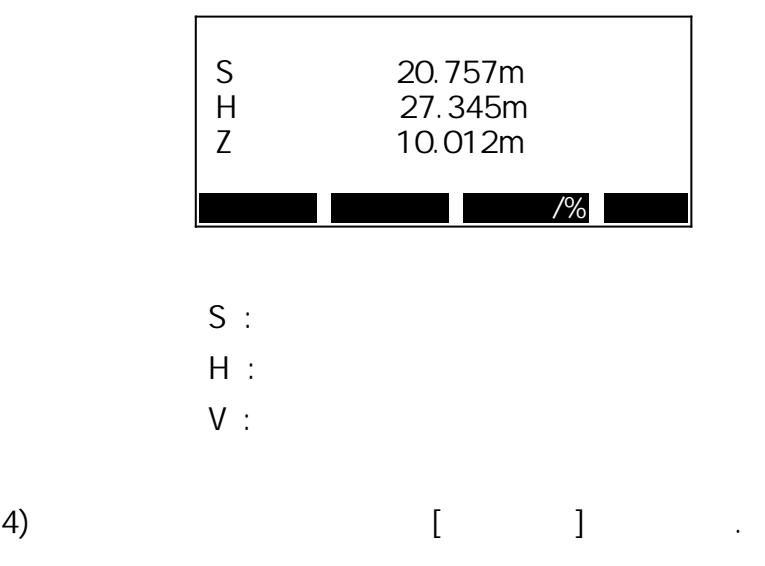

 $\mathbf{a} = \mathbf{a} + \mathbf{b} + \mathbf{c} + \mathbf{c} + \mathbf{b} + \mathbf{c} + \mathbf{c} + \mathbf$ 

$$
\begin{bmatrix} 1 & 1 & \cdots & 0 \\ 0 & 0 & 0 & 0 \\ 0 & 0 & 0 & 0 & 0 \\ 0 & 0 & 0 & 0 & 0 \\ 0 & 0 & 0 & 0 & 0 \\ 0 & 0 &
$$

 $\ddot{\phantom{0}}$ 

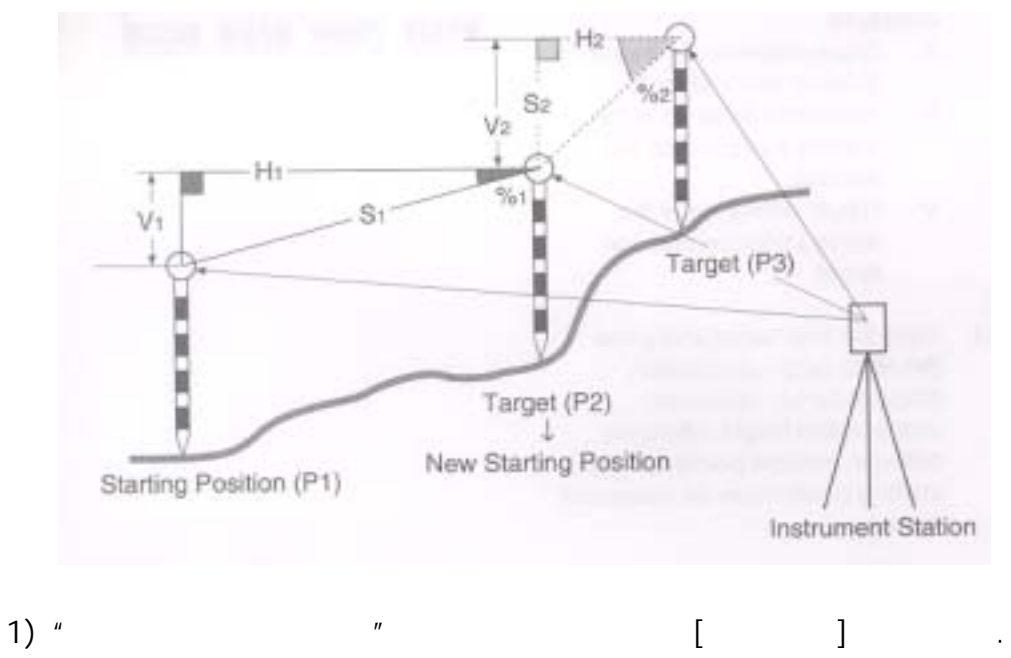

같은 순서로 네 번째나 그 이상의 타겟을 관측할 수 있다.

마지막에 측정된 포인트를 다음의 원점으로 변경할 수 있다.

 $2)$  [ ]

 $H$   $H$ 

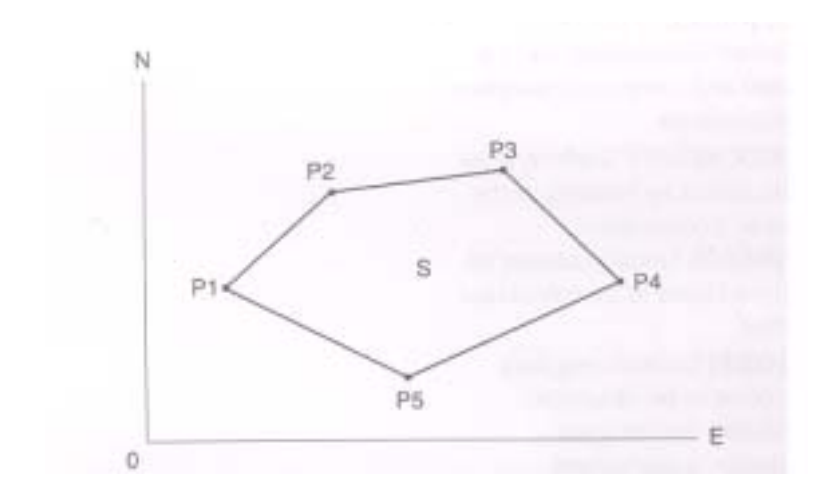

면적 계산은 경계점으로 둘러싸여져 있는 토지의 면적을 계산합니다.

 $\ddot{\phantom{0}}$ 

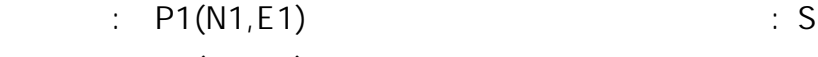

- :  $P2(N2, E2)$
- : P3(N3,E3)

계산할 수 있다.

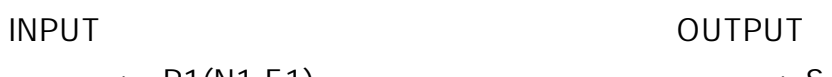

1) 2 [ ]

2) "측량메뉴"의 다음 페이지의 "면적측정"을 누른다.

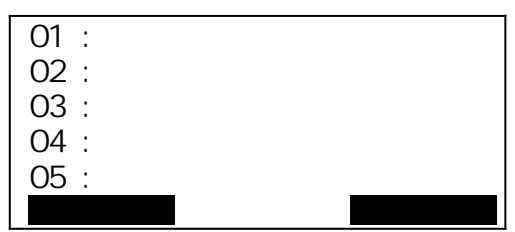

3) [ ]

 $\mathbf{U} = \mathbf{I} \tag{3} \tag{4}$ 

|            | 12.480    |  |  |
|------------|-----------|--|--|
| F.         | 120.693   |  |  |
| 7          | 15.277    |  |  |
| 7 A        | 89°18 23  |  |  |
| <b>HAR</b> | 187°18 53 |  |  |
| OK         |           |  |  |

 $[OK]$  Pt\_01  $\qquad \qquad$ 

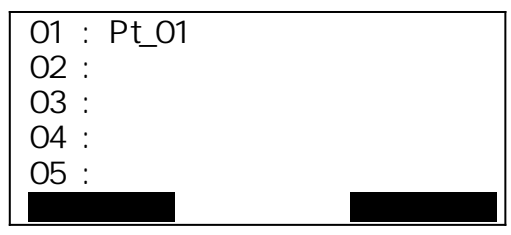

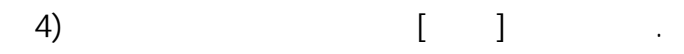

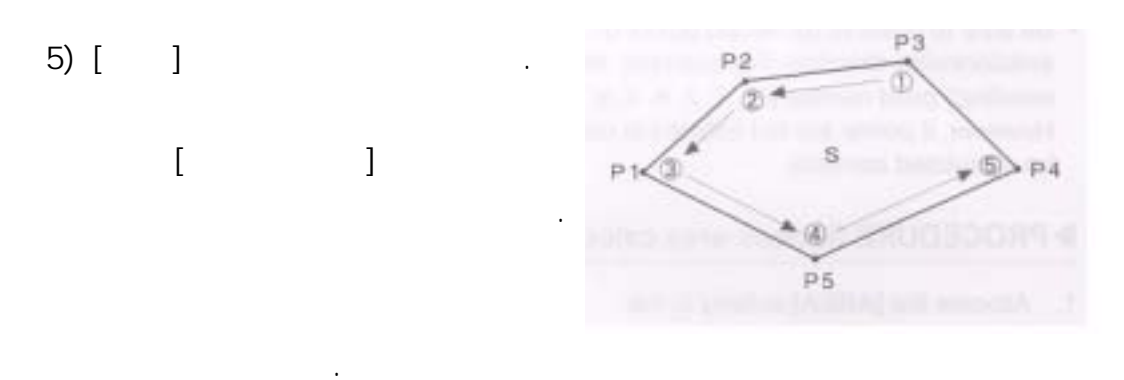

1, 2, 3, 4, 5

 $5, 4, 3, 2, 1$ 

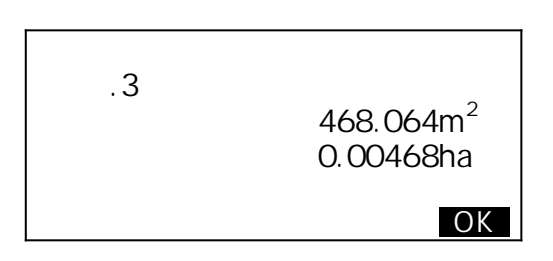

 $12.1$ 

리차를 측정하는 기능입니다.

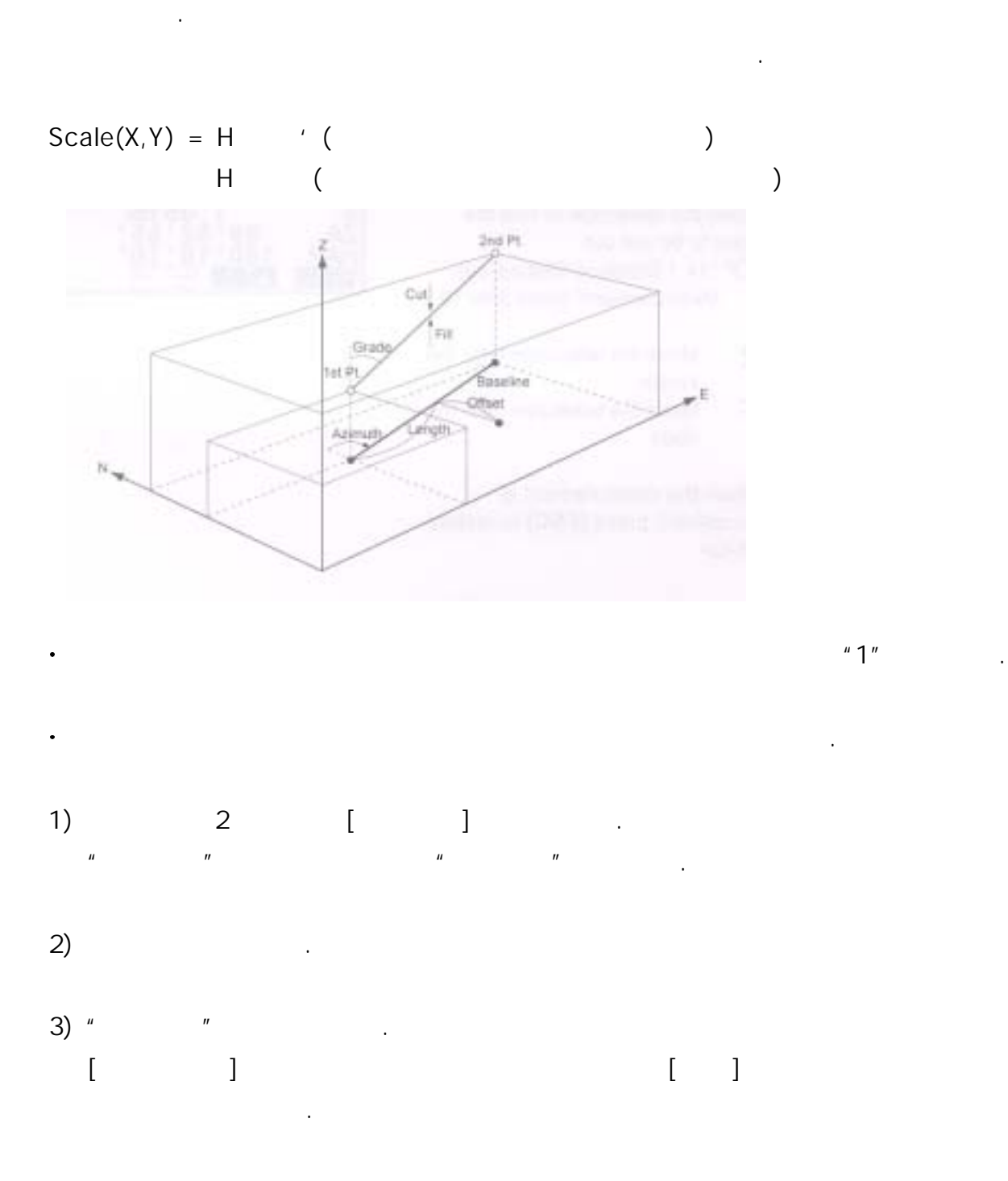

직선설치를 실행하기위해 먼저 기선을 정의합니다. 기선은 두개의 좌표를 입력해

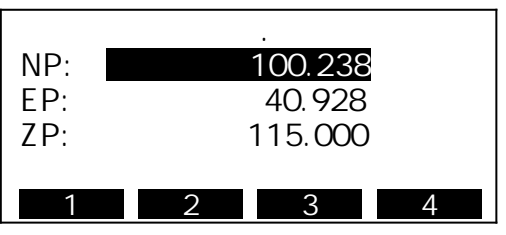

 $\left( 4\right)$   $\left( 1\right)$ 

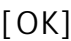

 $[OK]$ 

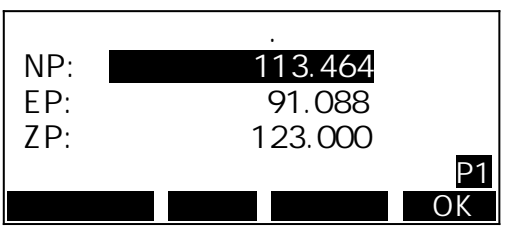

5) {FUNC} [ ]  $[$   $]$   $]$   $]$   $]$   $]$ 

| NP:<br>FP:<br>ZP: | ٠<br>113.464<br>91.088<br>123.000 |  |
|-------------------|-----------------------------------|--|
|                   |                                   |  |

6) 시점을 시준하고 [관측]을 누릅니다.

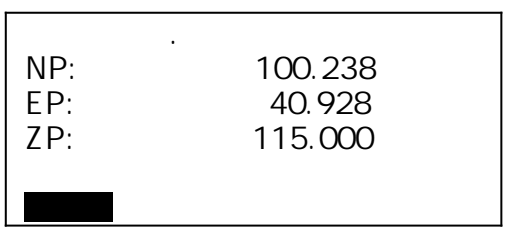

 $\begin{bmatrix} 1 & 1 \end{bmatrix}$ 

 $7)$ 8) 청소 대학 개산 H" 이 기차 대학 기차 대학 기차 대학 기차 대학 기차 대학 기차 대학 기차 대학 기차 대학 기차 대학 기차 대학 기차 대학 기차 대학 기차 대학 기차 대학 기차 대학 기차

 $\mathbb{H}^n$  is the H $\mathbb{H}^n$ 

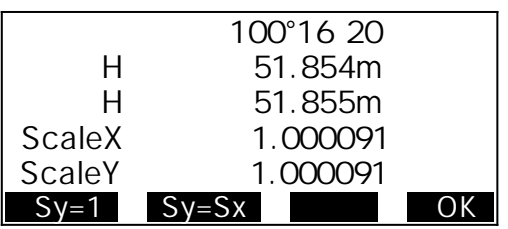

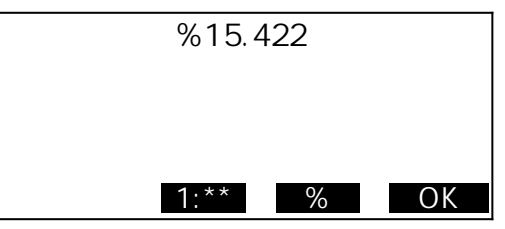

9) [OK] "

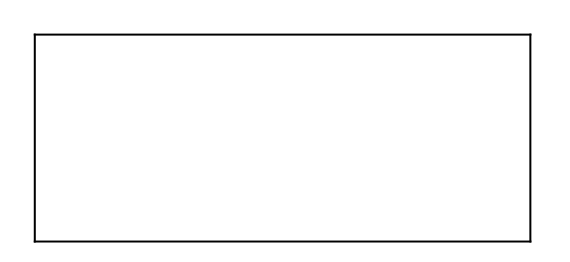

 $12.2$  -

 $\ddot{\phantom{0}}$ 

용합니다.

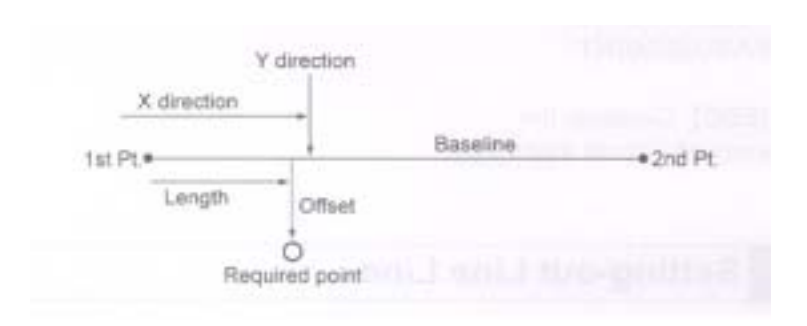

1)  $[$   $]$ 

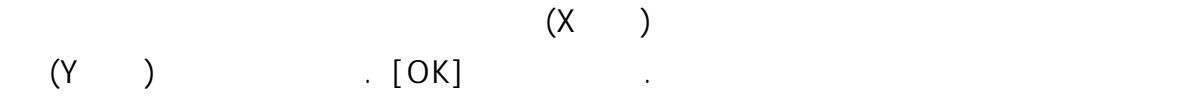

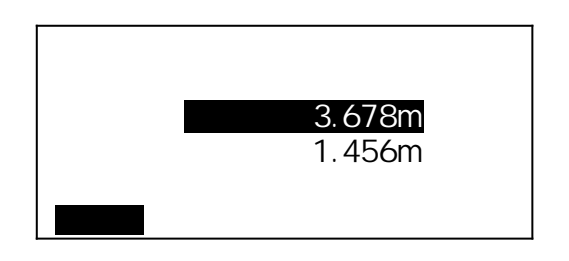

 $2)$  $\begin{bmatrix} 1 & 1 \end{bmatrix}$ ٦

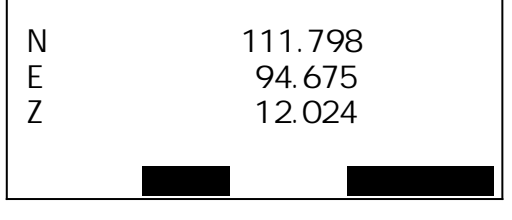

 $3)$  [ ]  $8.$ 

 $12.3$  -

 $\ddot{\phantom{0}}$ 

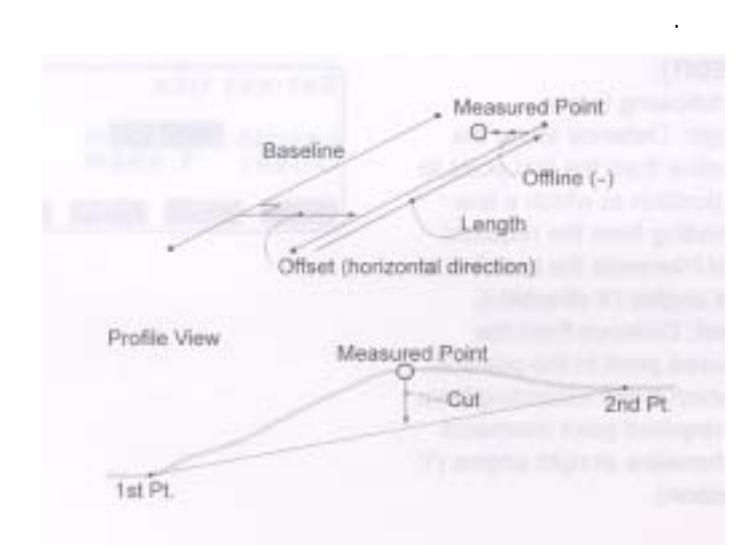

1) [ ]

기선을 재설계합니다.

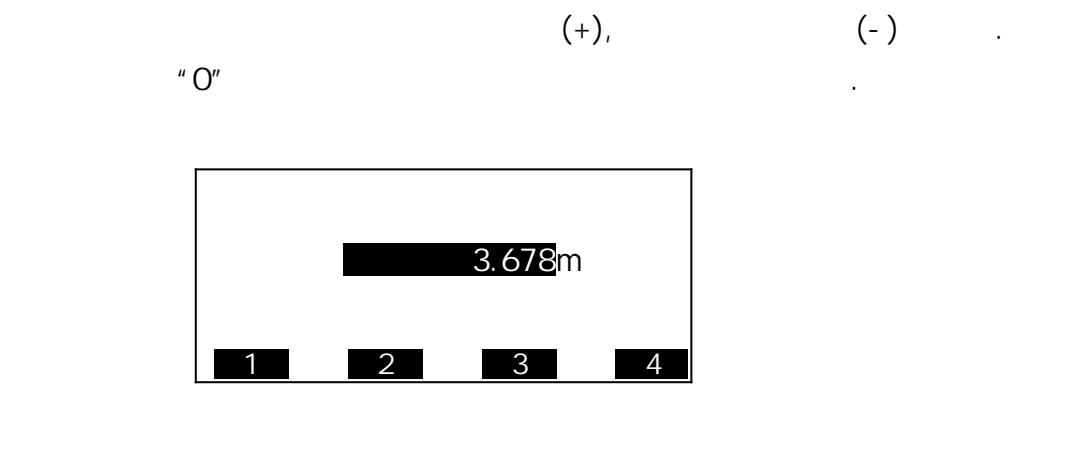

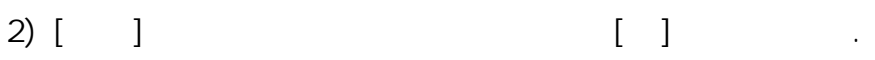

 $3)$ 

 $\frac{1}{2}$  $(17\sqrt{2})$ 표시됩니다.

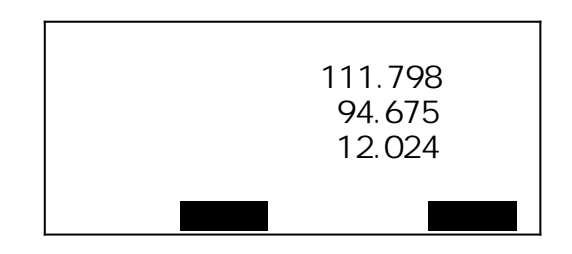

4) [ ]

 $\ddot{\phantom{a}}$ 

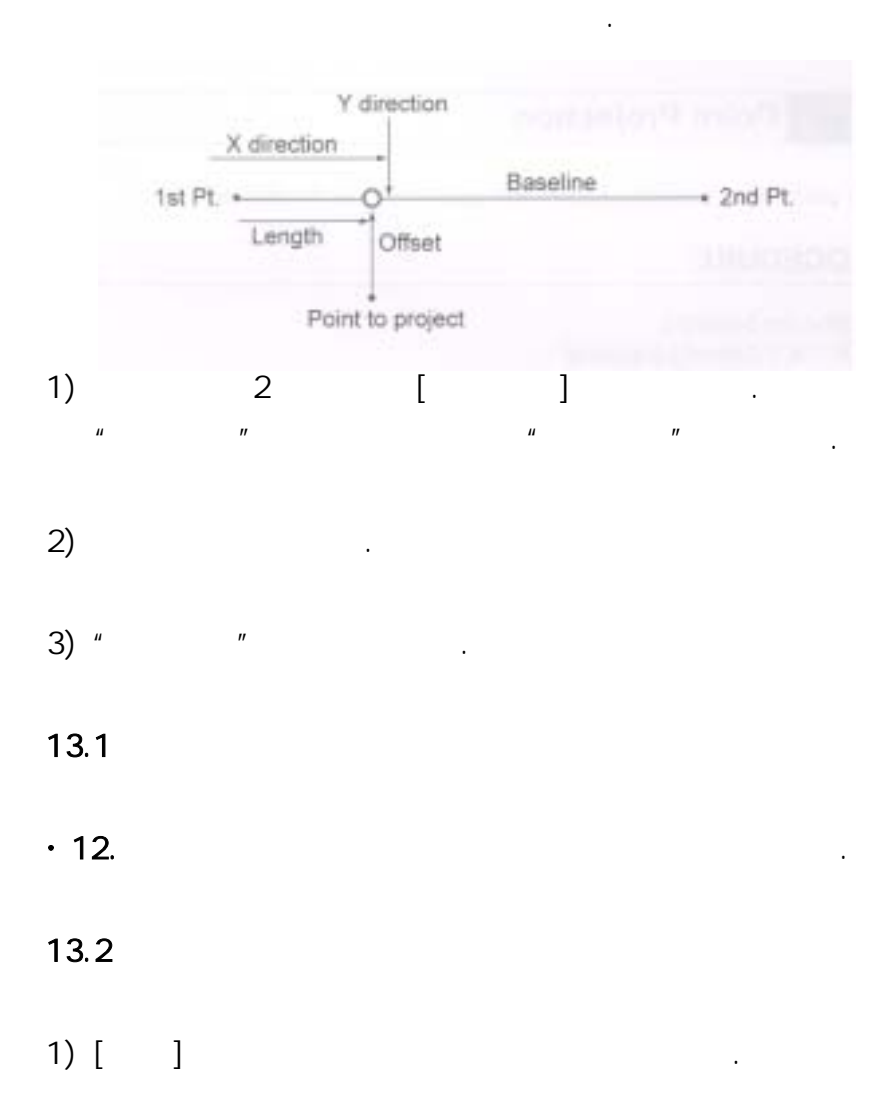

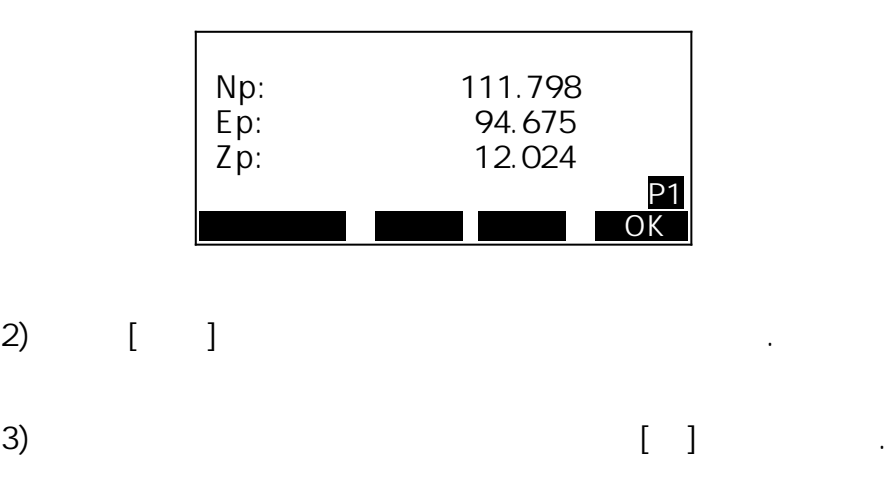

 $4)$ 

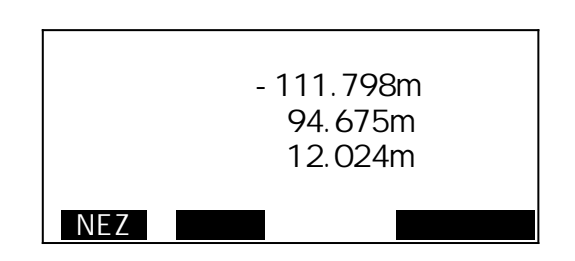

- 5) [NEZ]
- 6) [ ]

투영 포인트의 표고차가 계산됩니다.

7) [측설선택]을 누르면 이 포인트를 찾을 수 있습니다.  $8.$ 

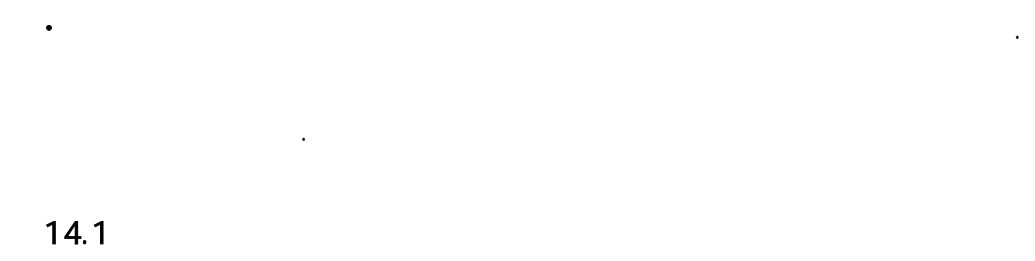

 $1)$ 

 $14.$ 

 $2)$  3 [ ]  $1$   $1$   $1$  $\frac{1}{\sqrt{N}}$   $\frac{1}{\sqrt{N}}$ 

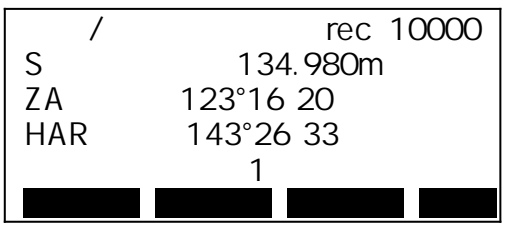

 $3)$  [ ]  $(OK)$ 

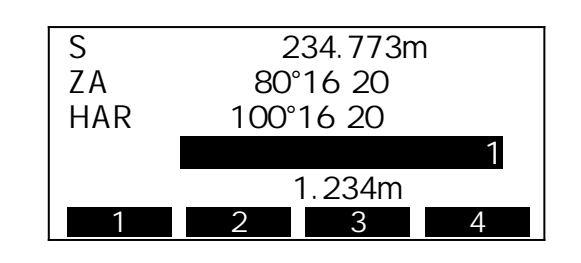

4)  $[1]$  $\Gamma$  /  $\Gamma$  /  $\Gamma$  /  $\Gamma$  /  $\Gamma$  /  $\Gamma$  /  $\Gamma$  /  $\Gamma$  /  $\Gamma$  $\mathsf{SET}$ 

현재 표시되어 있는 포인트 번호가 자동으로 증가한다.

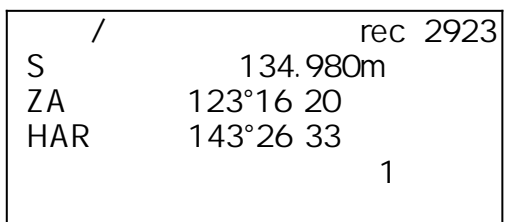

 $\left[ \begin{array}{ccc} 1 & 1 & 1 \\ 1 & 1 & 1 \end{array} \right]$  : "

### $14.2$

 데이터만을 작업을 기록할 수 있다. 1) 3 [ ]

 $2)$  "

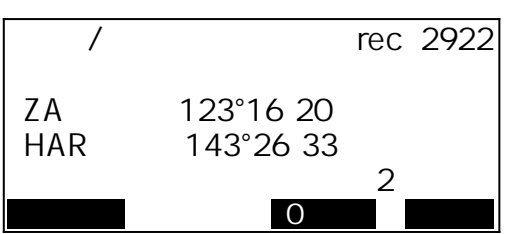

 $3)$   $[$   $]$ 

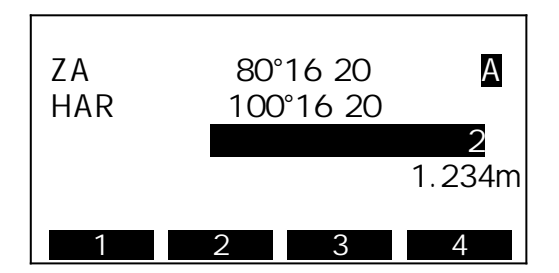

4) 2008년 1월 20일 - 대한민국의 대한민국의 대한민국의 대한민국의 대한민국의 대한민국의 대한민국의 대한민국의 대한민국의 대한민국의 대한민국의 대한민국의 대한민국의 대한민국의 대한민국의 대한<br>인국의 대한민국의 대한민국의 대한민국의 대한민국의 대한민국의 대한민국의 대한민국의 대한민국의 대한민국의 대한민국의 대한민국의 대한민국의 대한민국의 대한민국의 대한민국의 대한민국의 대한민국의 대한민국

 $14.3$ 

측정된 좌표 데이터를 작업에 기록할 수 있다.  $\overline{R}$  옵셋 측정 등을 실행하여 기록할 수 있다.  $1)$  "

 $2)$  3 [ ]

3) "

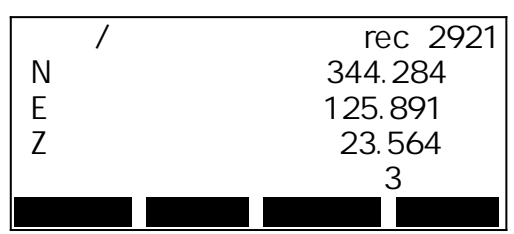

4) 2008년 1월 20일 - 대한민국의 대한민국의 대한민국의 대한민국의 대한민국의 대한민국의 대한민국의 대한민국의 대한민국의 대한민국의 대한민국의 대한민국의 대한민국의 대한민국의 대한민국의 대한<br>인국의 대한민국의 대한민국의 대한민국의 대한민국의 대한민국의 대한민국의 대한민국의 대한민국의 대한민국의 대한민국의 대한민국의 대한민국의 대한민국의 대한민국의 대한민국의 대한민국의 대한민국의 대한민국

|   | 344.284 |  |  |
|---|---------|--|--|
| E | 125.891 |  |  |
|   | 23.564  |  |  |
|   |         |  |  |
|   | 1.234m  |  |  |
|   |         |  |  |

 $14.4$ 

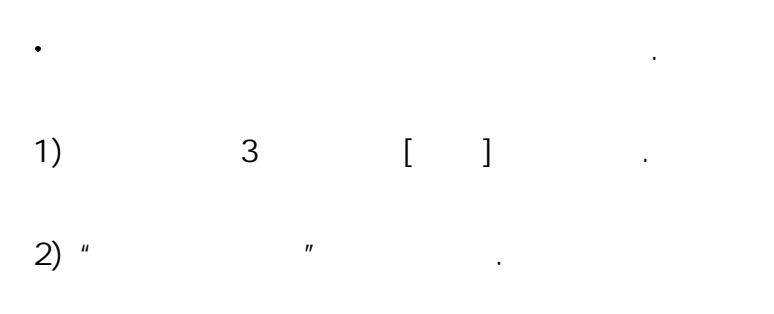

### $3)$  [ ]

- 프로그램 - 기계점 포인트 반호 - 기계 고기 프로그램 NO: 274344.284<br>EO: 178125.891<br>ZO: 123.564 E0: 178125.891 Z0: 123.564 번호 4  $1.234m$ 

1 2 3 4

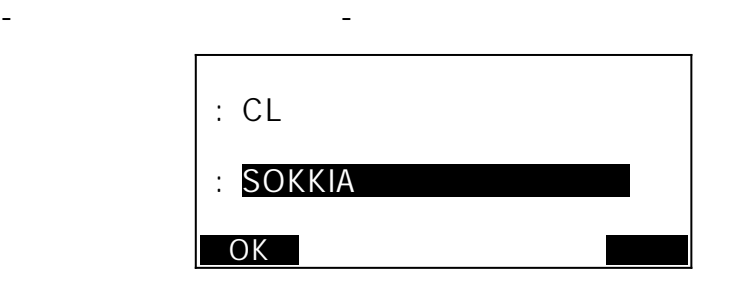

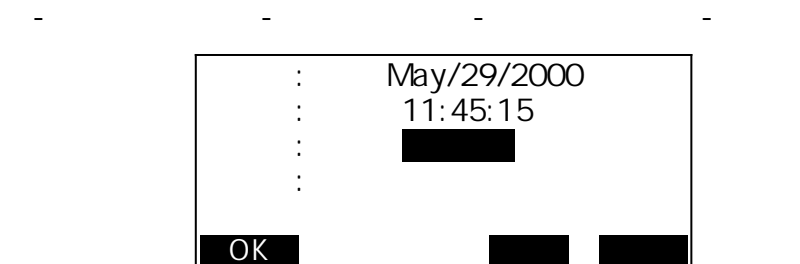

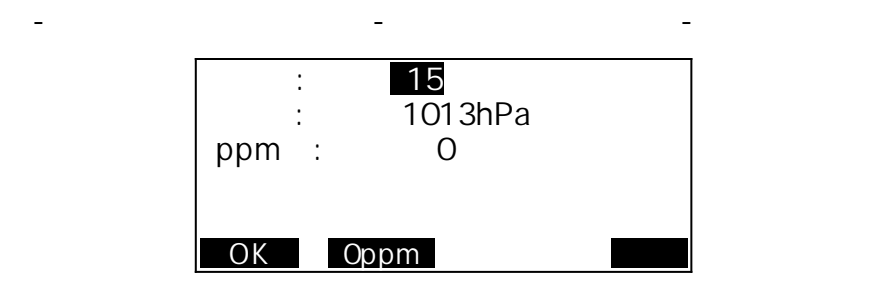

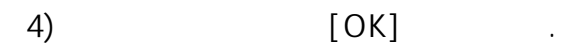

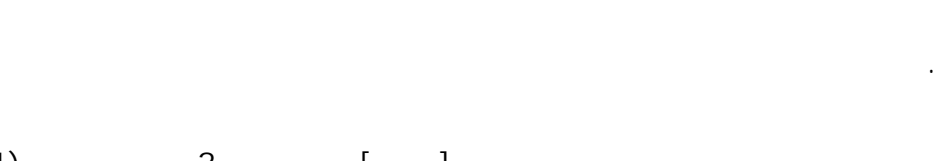

1) 3 [ ]

 $2)$  "

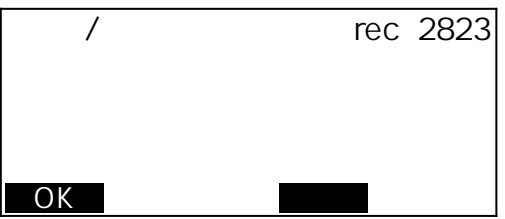

 $3)$  [ ]

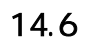

- 1) 3 [ ]
- 2) " $"$  $\sum_{n=1}^{\infty}$   $\binom{n}{n}$

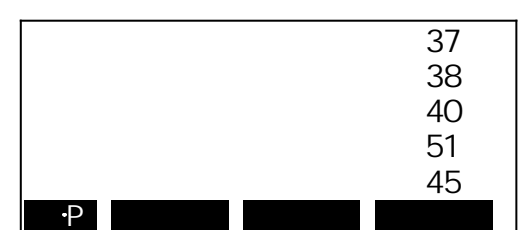

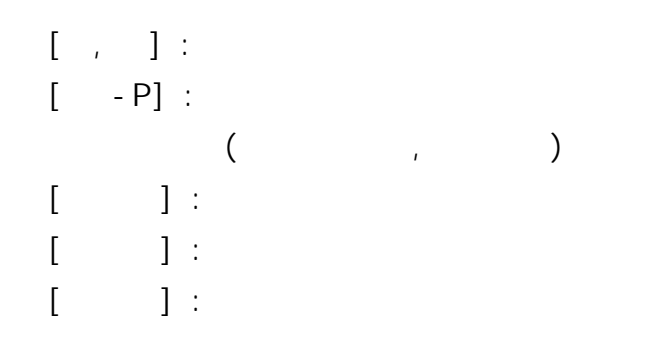

 $\overline{3}$ )  $\overline{4}$ 

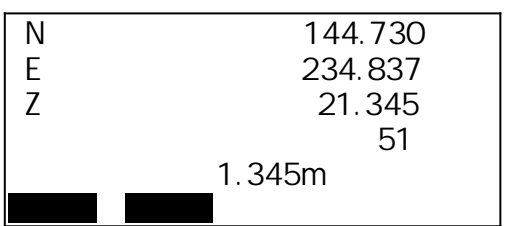

- $\mathbb{R}^n$   $\mathbb{R}^n$   $\mathbb{R}^n$   $\mathbb{R}^n$   $\mathbb{R}^n$   $\mathbb{R}^n$   $\mathbb{R}^n$   $\mathbb{R}^n$  $\ddot{\phantom{0}}$
- 관리 모드에서는 작업이나 메모리에 관한 설정을 실행할 수 있다.
- 작업의 선택 및 삭제
- 좌표 데이터를 메모리에 저장
- 좌표 데이터를 메모리에서 삭제
- 좌표 데이터 표시
- 코드의 입력, 삭제 및 표시
- 
- 작업 데이터를 컴퓨터로 출력

### $15.1$

- 데이터를 기록하기 전에 기록할 작업을 선택한다.  $\bullet$
- $\label{eq:1} \mathbf{r} = \mathbf{r} + \mathbf{r} + \mathbf$
- 작업은 모두 10개가 준비되어 있고, 공장 출하 시에는 JOB01이 선택된 상태로 되어 있다.
- $\frac{1}{2}$   $\frac{1}{2}$   $\frac{1}{2}$
- 2) "

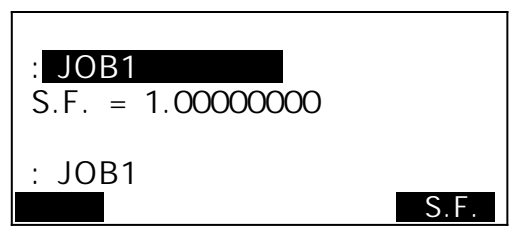

 $3)[\quad]$ 

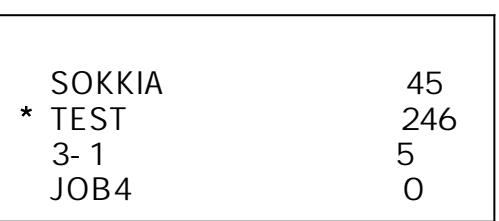

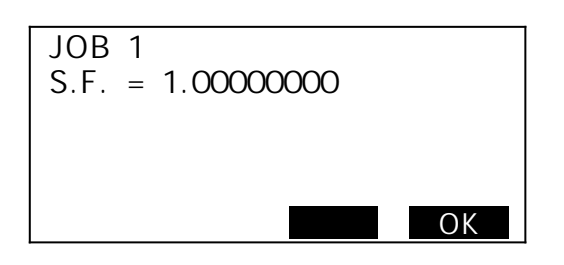

 $\eta \star \eta$ 

전송되지 않았음을 의미합니다.

### $15.2$

- $\frac{1}{2}$   $\frac{1}{2}$   $\frac{1}{2}$
- $2)$  "

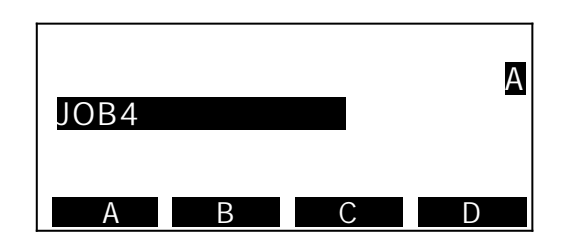

 $3)$ 

- $\frac{1}{2}$   $\frac{1}{2}$   $\frac{1}{2}$
- 2) "
- $3)$   $\qquad \qquad \ldots$

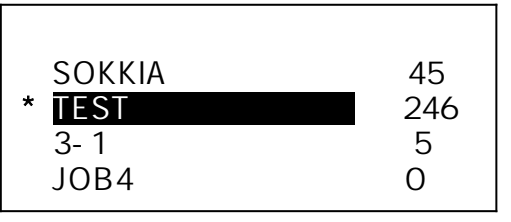

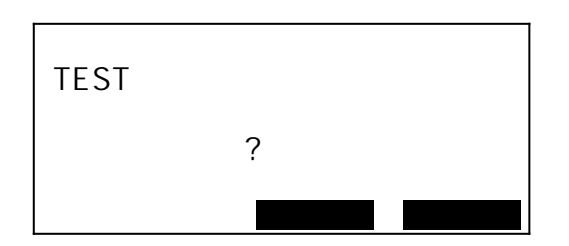

외부로 출력되지 않은 작업은 삭제할 수 없다.

### $15.4$

 $\ddot{\phantom{0}}$ 좌표 데이터를 메모리에서 미리 등록해 둘 수 있다. 등록된 좌표 데이터는 기계점, 후시점, 기지점, 측설 포인트의 좌표로서 설정 중에 호출할 수 있다. 좌표 데이터는 작업과는 다른 메모리 영역에 보존된다.  $\bullet$ 10,000 저장 방법의 방법의 의원 방법이 의원 방법이 있다. 이 방법이 있다.

1)  $\frac{n}{2}$   $\frac{n}{2}$   $\frac{n}{2}$   $\frac{n}{2}$   $\frac{n}{2}$   $\frac{n}{2}$ 

 $2)$  " " "

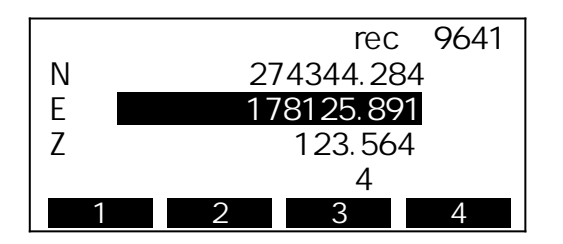

 $\overline{3}$ ) and  $\overline{4}$  the set of  $\overline{4}$  and  $\overline{5}$ 

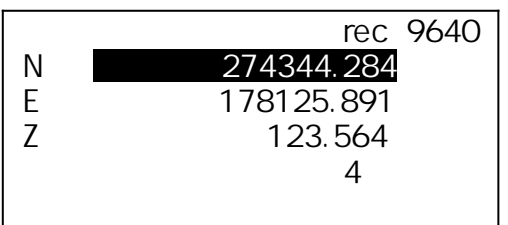

- 1)  $\frac{n}{2}$   $\frac{n}{2}$   $\frac{n}{2}$   $\frac{n}{2}$   $\frac{n}{2}$   $\frac{n}{2}$
- $2)$  "  $\mathbf{u}$   $\mathbf{v}$

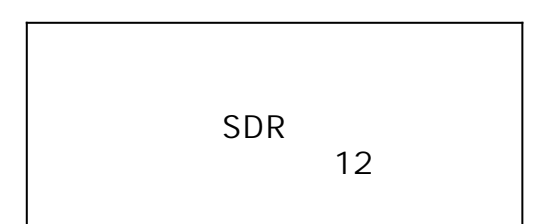

- $3)$  " 이 상태에서 외부 기기로부터 좌표 데이터를 입력한다.
- $^{4}$ )  $^{4}$   $^{7}$   $^{7}$   $^{7}$   $^{7}$   $^{7}$   $^{7}$   $^{7}$   $^{7}$   $^{7}$   $^{7}$   $^{7}$   $^{7}$   $^{7}$   $^{7}$   $^{7}$   $^{7}$   $^{7}$   $^{7}$   $^{7}$   $^{7}$   $^{7}$   $^{7}$   $^{7}$   $^{7}$   $^{7}$   $^{7}$   $^{7}$   $^{7}$   $^{7}$   $^{7}$   $^{7}$   $^{7}$   $^{7}$   $^{7}$   $^{7}$
- $15.5$
- $\frac{1}{\sqrt{2}}$ 초기화 할 수 있다.
- 1)  $"$   $"$   $"$   $"$   $"$   $"$
- $2)$  "

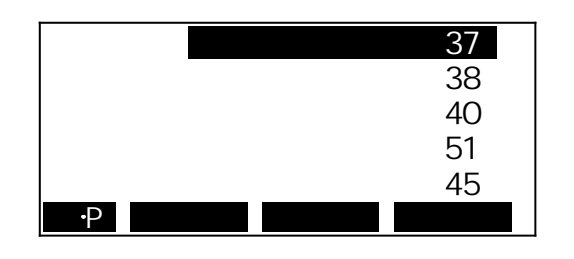

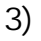

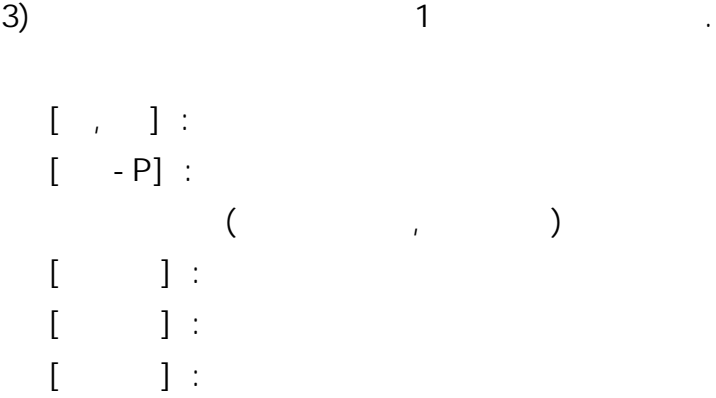

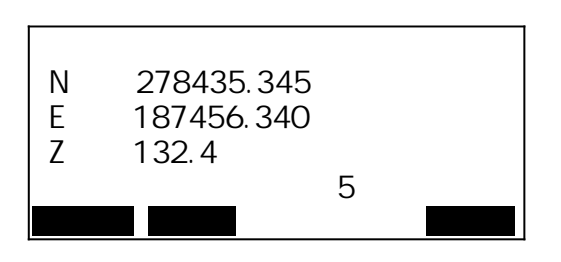

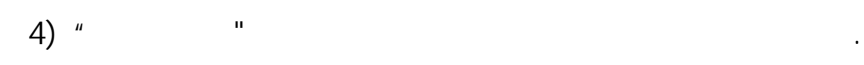

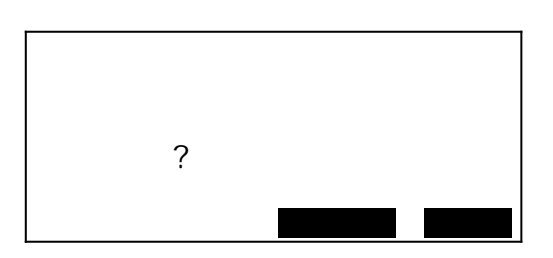

- 1)  $\frac{n}{2}$   $\frac{n}{2}$   $\frac{n}{2}$   $\frac{n}{2}$   $\frac{n}{2}$   $\frac{n}{2}$
- 2) "저장 좌표 보기"를 선택한다.  $\mathbf{u}$  and  $\mathbf{v}$  and  $\mathbf{v}$  and

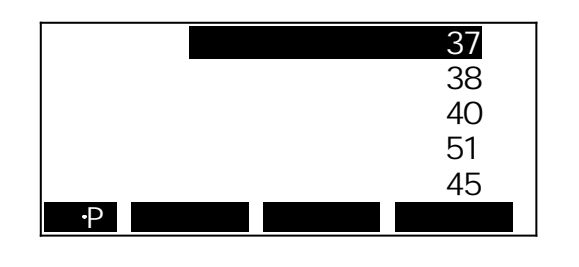

 $\overline{3}$ ) and the term of the term of the term of the term of the term of the term of the term of the term of the term of the term of the term of the term of the term of the term of the term of the term of the term of the

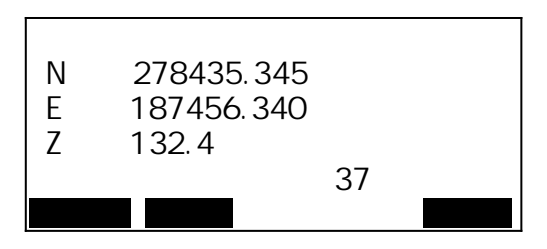

4) "

### $15.7$

등록되어 있는 코드를 읽어들일 수 있다.

- $1)$  " " " "
- $2)$  "

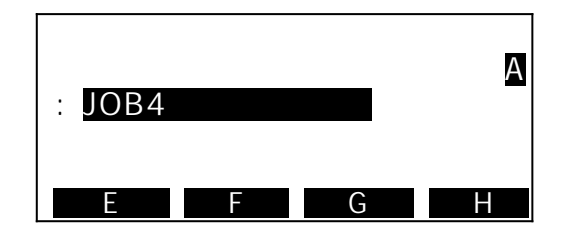

- $1)$  " " " "
- $2)$  " $=$

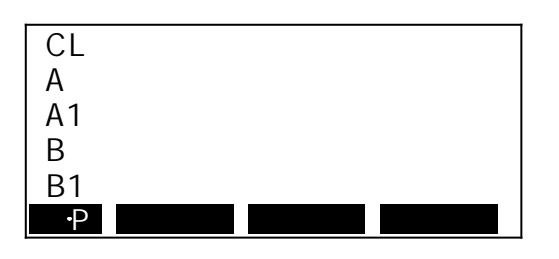

 $3)$  [ ]

 $4)$  " $=$ 

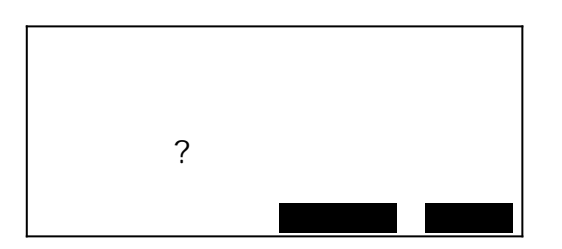

- $1)$  " " " "
- $2)$  " " "

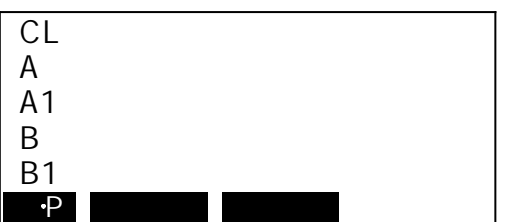

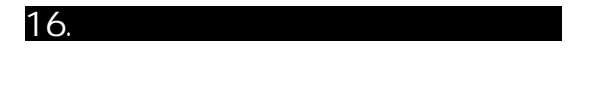

 $1)$  " " "

 $2)$  "

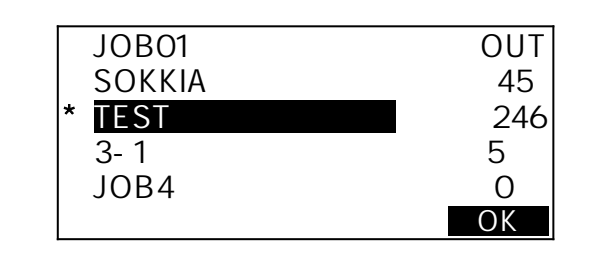

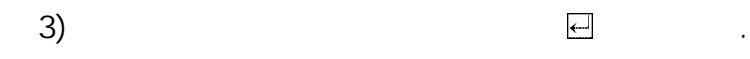

4) "OUT" [OK]

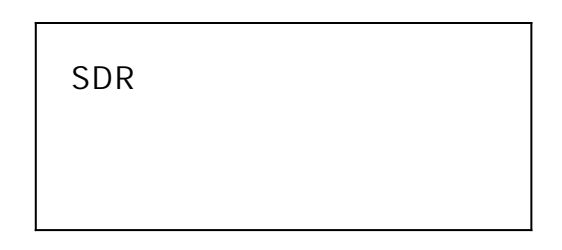

5) "SDR" [OK]  $\eta \star \eta$ 

통신 설정과 동일하게 하여 주십시오.

컴퓨터로 전송되지 않았음을 의미합니다.

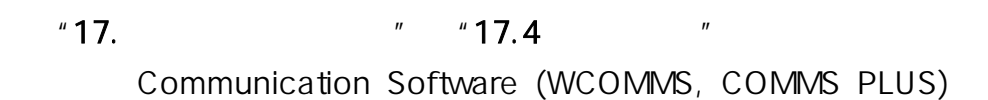

 $\ddot{\phantom{0}}$ 

### 17.1 EDM

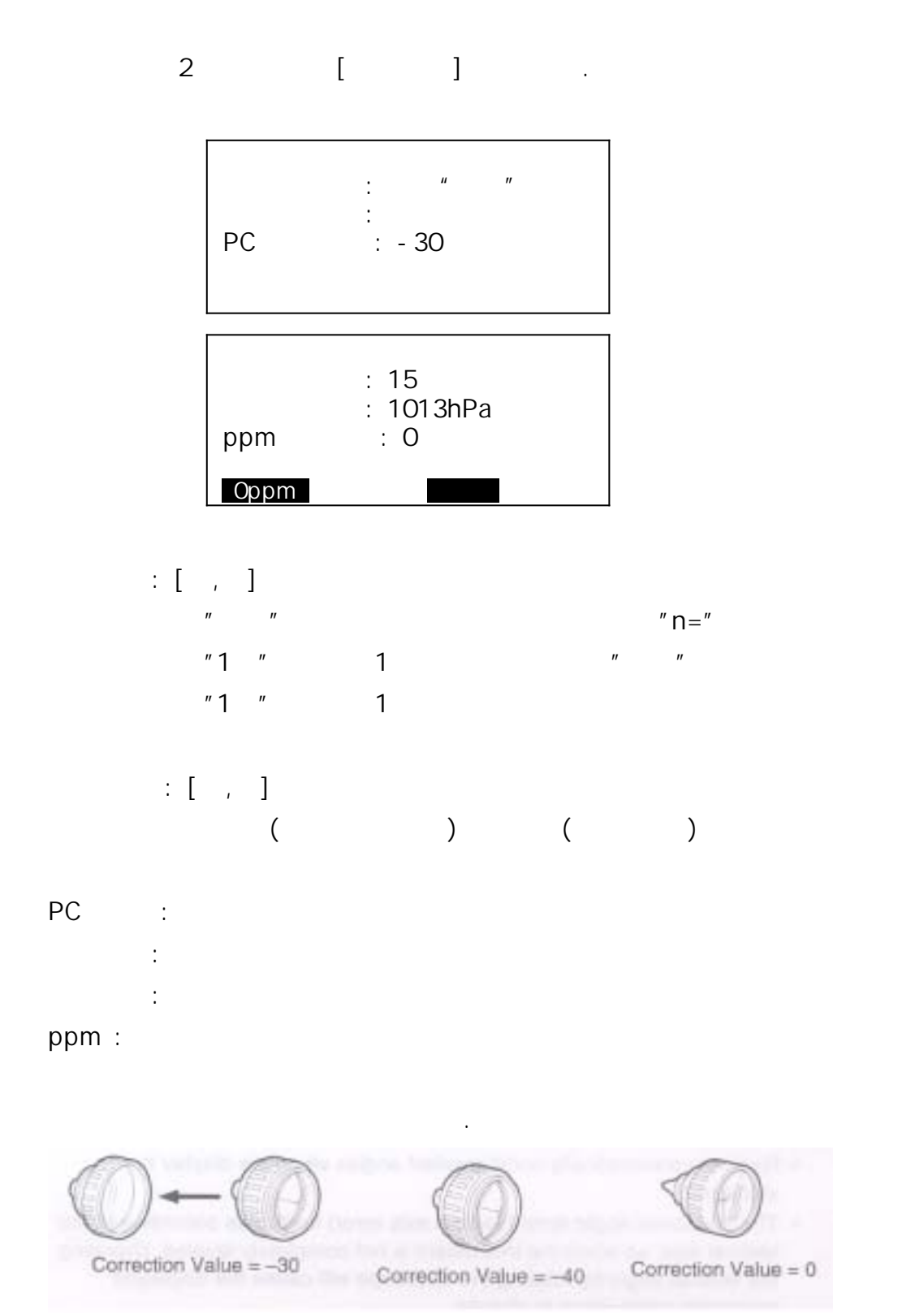

측정에 관한 파라미터가 측정 조건에 맞게 설정되어 있는지 확인해야 합니다.

1) [ ] .

 $2)$  "

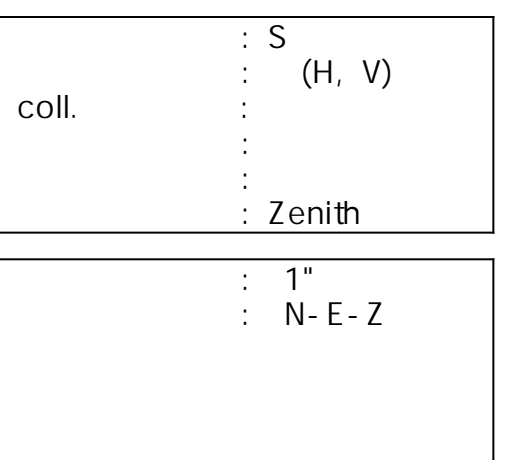

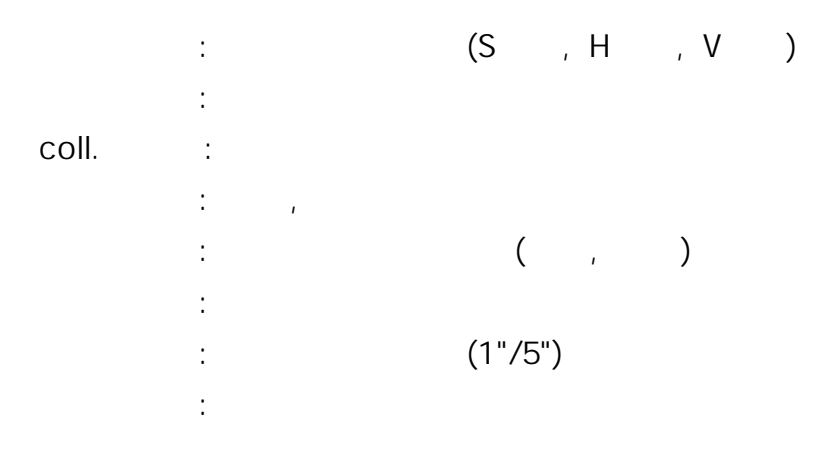

 $17.3$ 

1) [ ] .

 $2)$  "

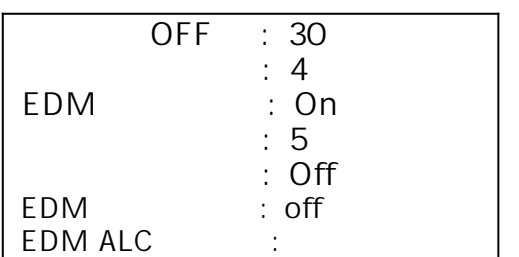

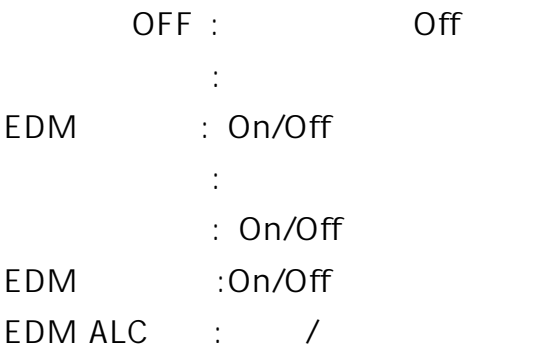

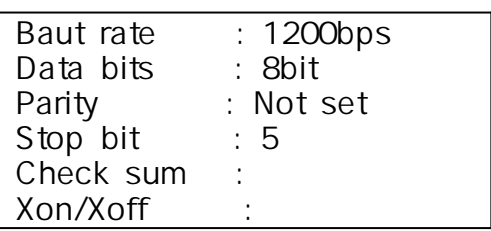

외부 장치 연결시 통신 조건을 외부 장치와 일치시킨다.

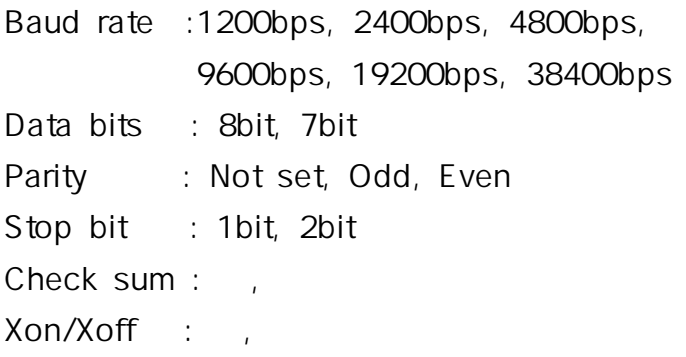

측정에 관한 단위를 선택한다.

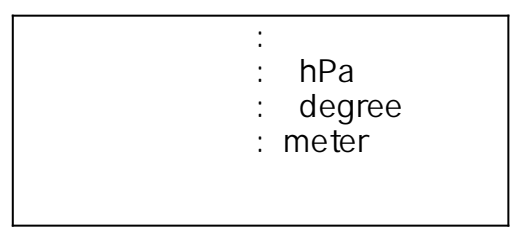

- $\mathcal{L} = \mathcal{L}$
- : hPa, mmHg, inchHg
- : degree, gon, mil inter, feet, inch

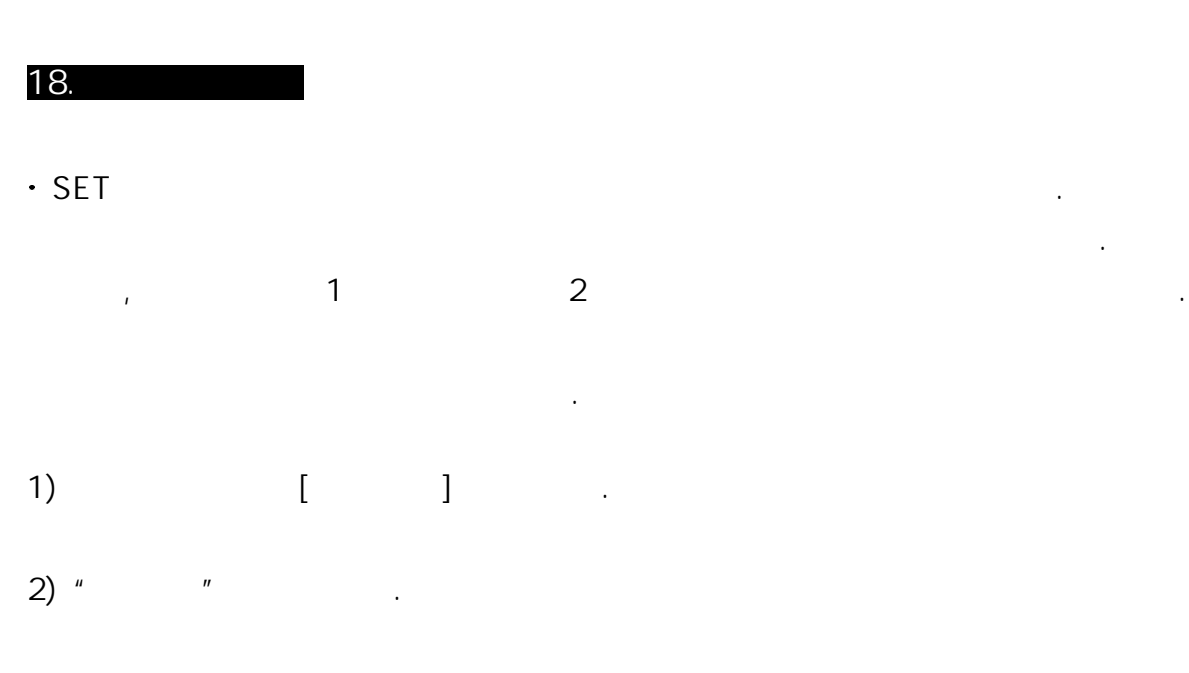

3) "  $n$ 

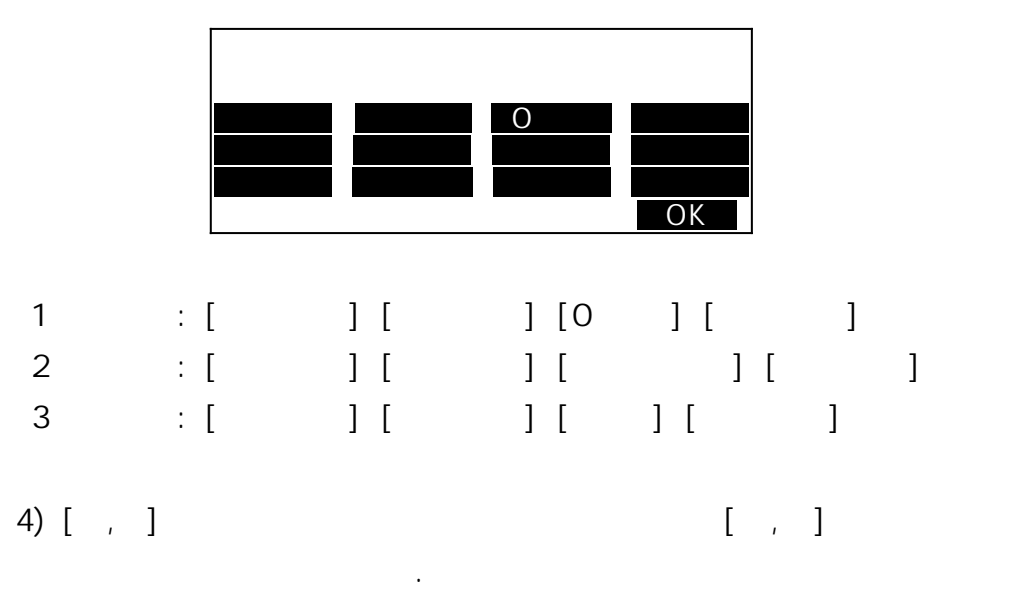

- 5) [OK]
- $(6)$  " "  $(1, 1)$  $\sim$  2  $\sim$   $\sim$

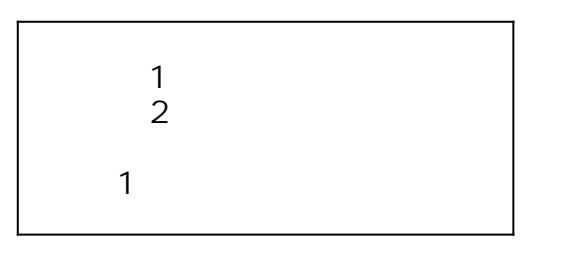

 $\binom{n}{2}$  $\mu = \frac{1}{2}$ 공장 출고 시로 되돌릴 수 있다.

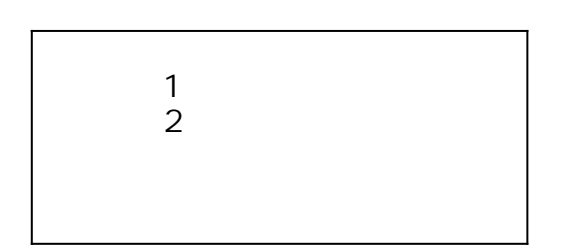

소프트키에 할당할 수 있는 기능은 다음과 같다.

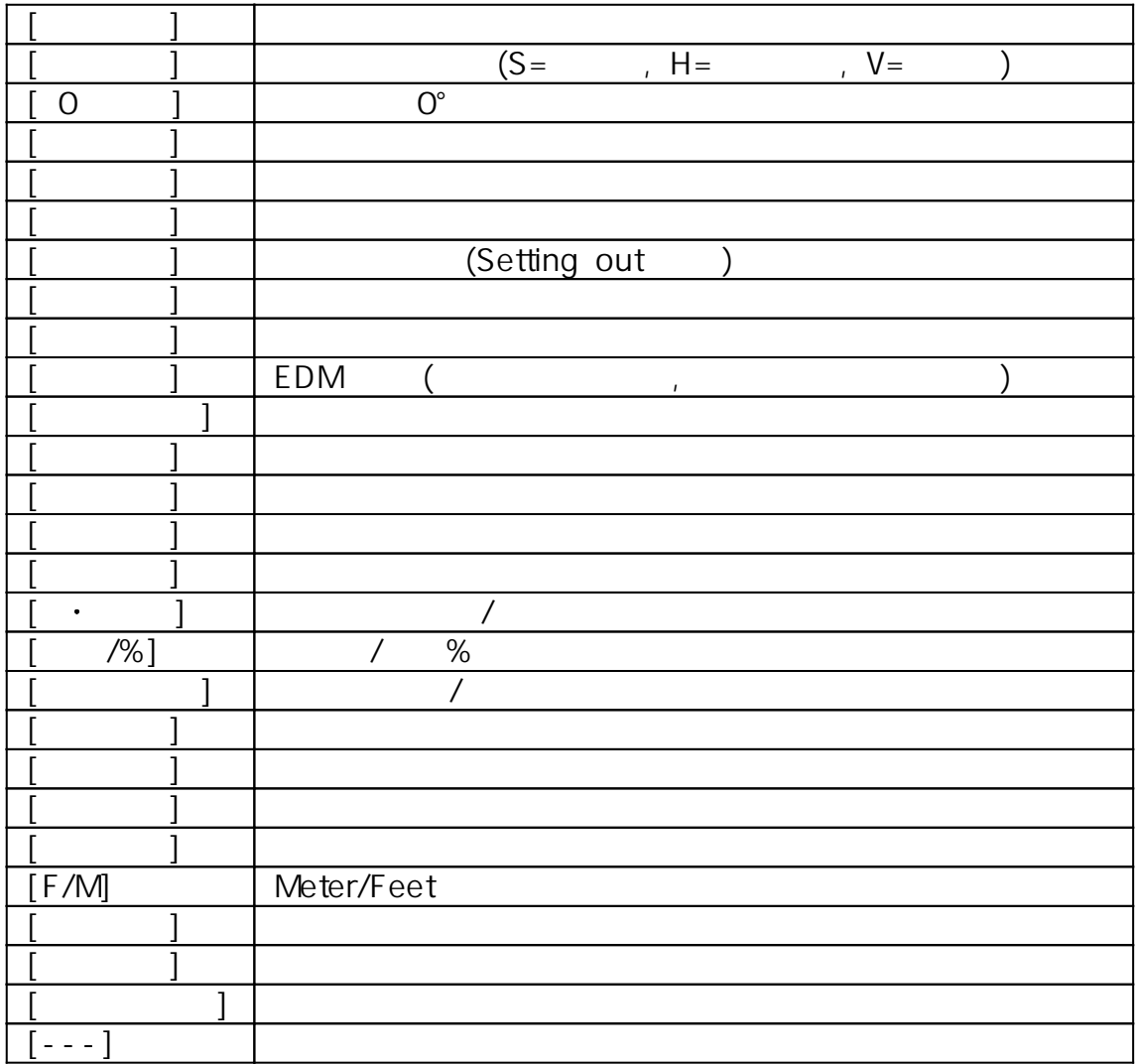

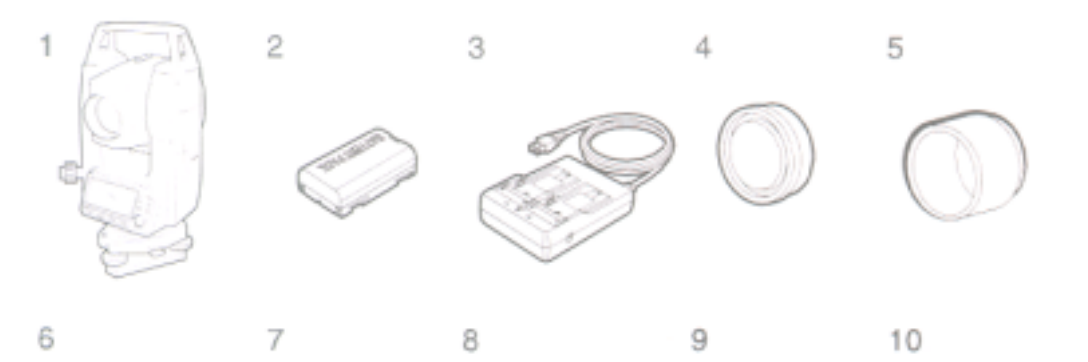

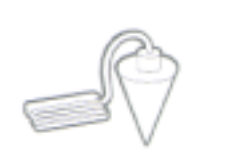

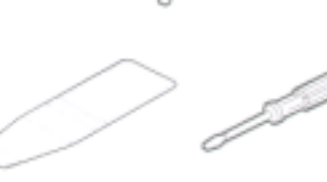

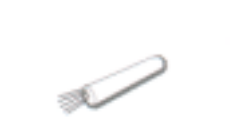

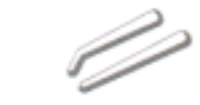

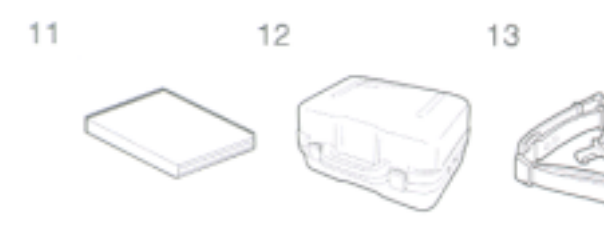

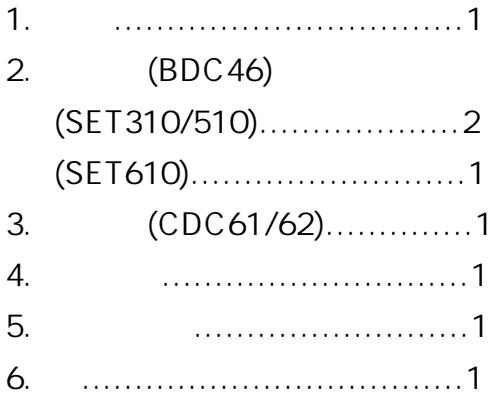

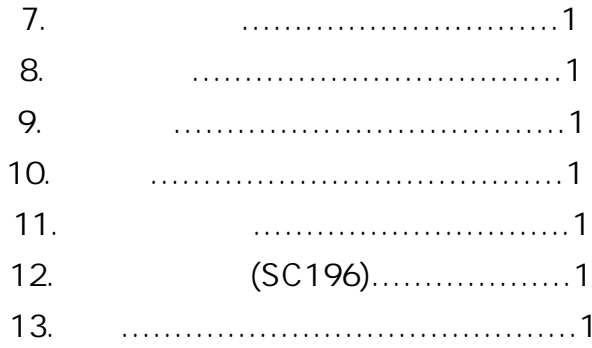

 $\overline{7}$ . 8. 9.

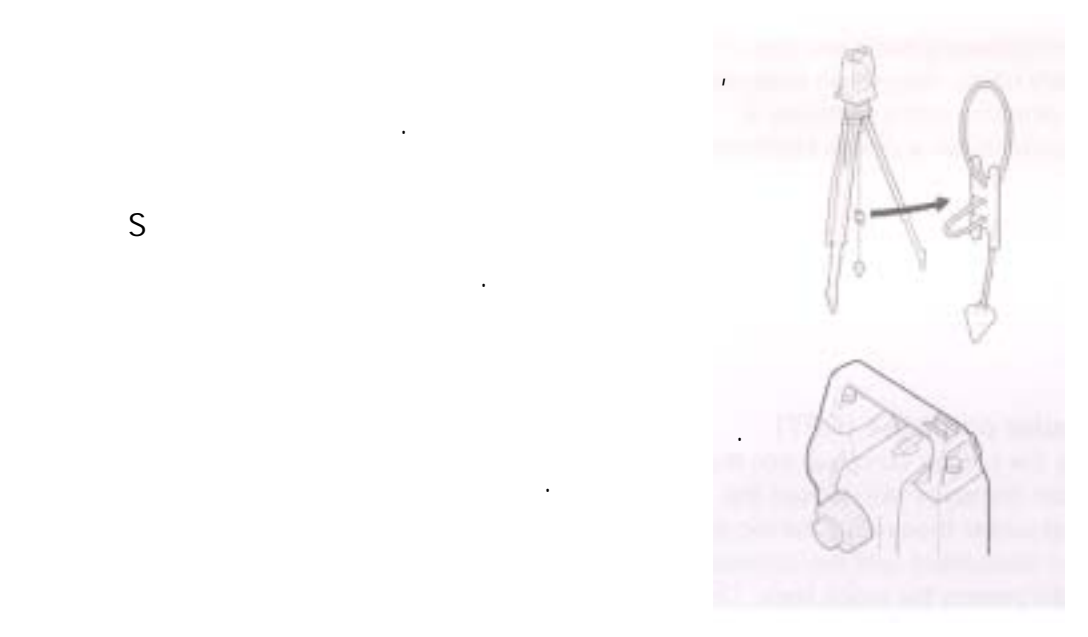

같이 S자형으로 매고 길이를 조정하여

구심 작업이 가능합니다.

고정 나사에 걸어 사용합니다.

분리시 분리 나사를 풀어주십시오.

### 20. Option

 $(SF14)$ 

SF14

 입력을 보다 쉽고 빠르게 해줍니다. 출력 전압 3V DC  $RO3/AAA \times 2$  $0.5m - 2.0m$ 37 keys 방수등급 IP44 162(W)×63(D)×19(H)mm 0.12Kg (1990)

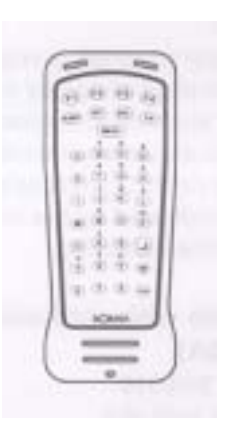

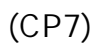

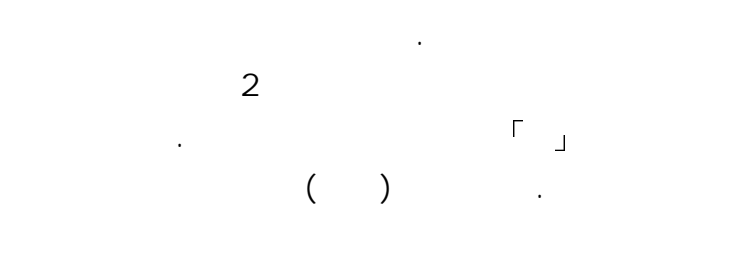

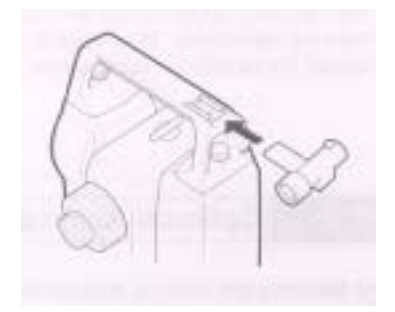

 넣어 주십시오. UNIT (SCRC2A)

SET 310/510 CF Unit

 $(EL6)$ 

SET610

용이합니다.

 $30\times$  $3<sup>u</sup>$ 

Diagonal eyepiece (DE25)

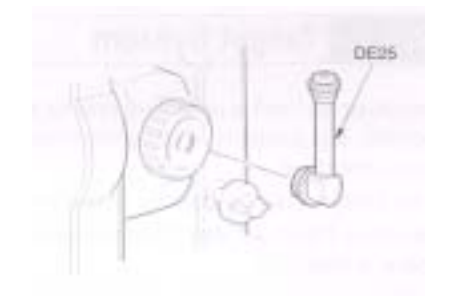

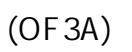

디아고날 아이피스를 끼워 넣습니다.

경우에는 대물렌즈에 필터를 끼워 넣습니다.

필터 부분은 필요없을 때는 올릴 수 있습니다.

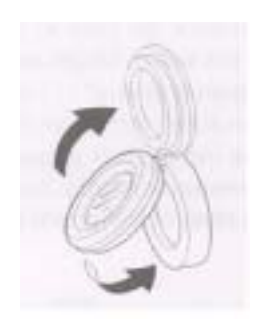

Cable

PC Cable DOC25 Seiko/Epson DOC27 IBM/Toshiba J3100 DOC1 Cable PC <u>PC 전화 관련 : 10</u>

SET 에너지 모습니다. 프리그램은 다음과 원인은 다음과 같습니다.

Checksum error SET All the Set of the Set of the Set of the Set of the Set of the Set of the Set of the Set of the Set of the  $17.4$ 

서비스쎈터로 연락하여 주십시오.

이용할 때는 프리즘의 개수를 늘린다.

 $17.4$ 

Flash write error! Flash mount error!

다.

데이터의 호출이 불가능하다.

즉시 당사의 서비스쎈터에 문의 바람.

좌표 데이터를 삭제한 후 다시 데이터를 기록한다.

데이터를 입력할 공간이 없다. 불필요한 작업안의 데이터 또는 메모리 안의

 $\mathcal{A}$ 

프리즘 시준이 정확하지 않다. 타겟을 다시 시준 하거나 반사 프리즘을

후방교회에서 관측한 기지점 좌표와 동일한 좌표가 존재한다.

기지점 좌표가 중복되지 않도록 다른 기지점을 설정한다.

외부 장치로부터 데이터를 받을 때 발생한다.

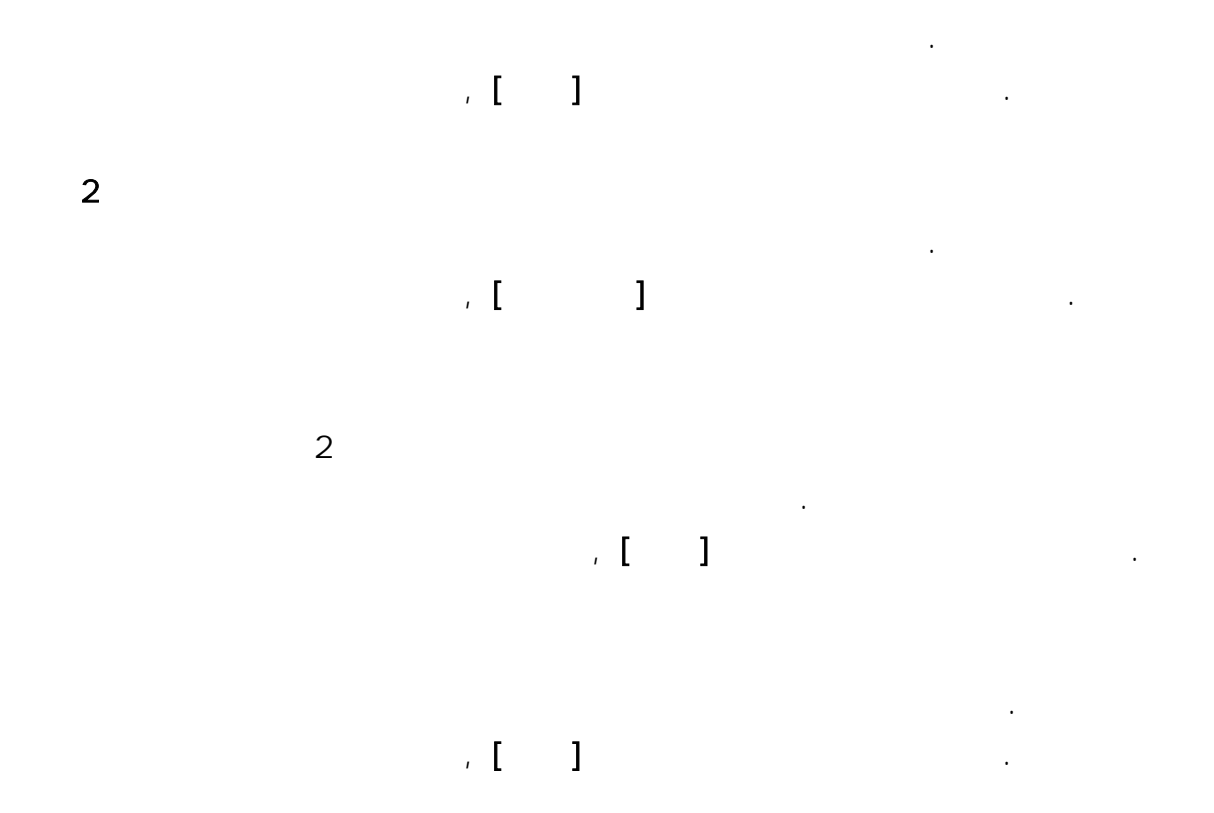

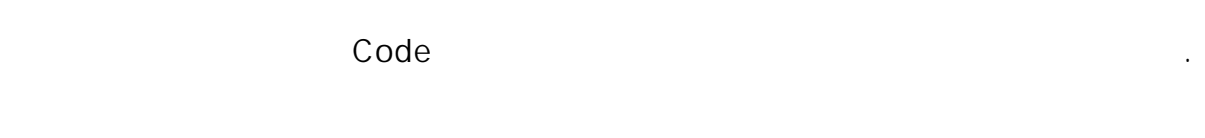

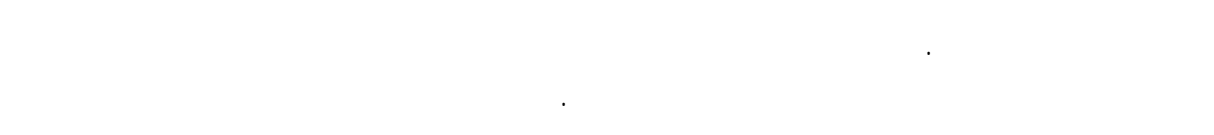

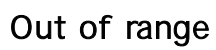

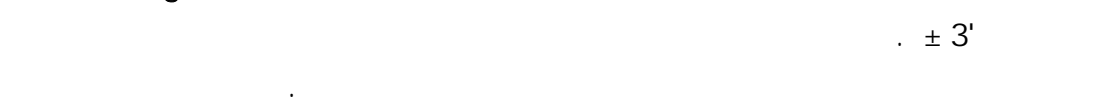

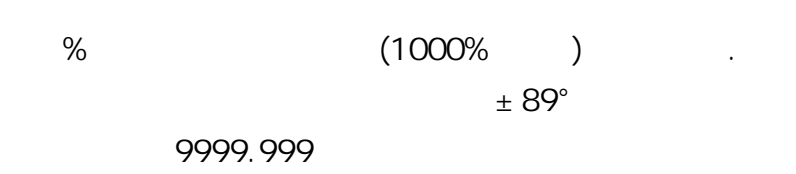

타겟에서 떨어진 위치에 기계점을 설치한다.

후방교회에서 산출한 기계점 좌표가 너무 크다. 재 관측을 실행한다.

 $\zeta$  $\Gamma$  ( ) and ( ) and ( ) and ( ) and ( ) and ( ) and ( ) and ( ) and ( ) and ( ) and ( ) and ( ) and ( ) and ( ) and ( ) and ( ) and ( ) and ( ) and ( ) and ( ) and ( ) and ( ) and ( ) and ( ) and ( ) and ( ) and ( ) and 삭제될 작업을 컴퓨터로 전송하거나 프린터로 출력한다.

RAM

작업 먼저 보내세요.

 각종 설정 영역에 이상이 발생했을 가능성이 있다. 강제적으로 각 설정치가 초기화된다. 이러한 현상이 자주 발생할 때는

### $Pt1$   $Pt2$

 경우 발생합니다. 거리 측정 조건이 나쁘다. 타겟을 다시 시준 하거나 반사 프리즘인 경우 반사 프리즘의 수를 늘린다.

 $-68-$ 

170mm 45mm(EDM: 48mm) SET310/510 : 30× SET610 : 26× SET310/510 : 3" SET610 : 3.5"  $1^\circ 130^\circ$ 1.0m 1 Speed

 $5<sub>5</sub>$ 

Absolute Encorder Degree/Gon/Mil () - 3599°59'59"~ 3599°59'59"  $1"/5"$  () 정도 SET310 : 3"(1mgon) SET510 : 5"(1.5mgon) SET610 : 6"(1.9mgon)  $0.5$ ON(V&H/V)/OFF ()  $\sim$  2  $\sim$  2  $\pm$  3'  $\therefore$   $\qquad$   $\qquad$ : Zenith/Vertical/Vertical±90°  $($ 

SOKKIA ,  $(20Km,$  $\left( \begin{array}{c} 0 \ 0 \end{array} \right)$ SET310/510 RS90N-K : 3.0~70m RS50N-K : 3.0~50m RS10N-K : 3.0~20m Compact prism CP01 : 1.0~700m Standard prism AP×1 : 1.0~2,000m Standard prism AP×3 : 1.0~2,200m SET610 RS90N-K : 3.0~60m RS50N-K : 3.0~50m RS10N-K : 3.0~20m Compact prism CP01 : 1.0~600m Standard prism AP×1 : 1.0~1,600m Standard prism AP×3 : 1.0~1,800m  $\ddot{ }$ ,  $\ddot{ }$  : 0.001m  $: 0.01m$ 4200m  $\pm$  (3+2ppm×D)mm  $\pm$  (5+5ppm×D)mm  $\pm$  (4+3ppm×D)mm  $\pm$  (5+5ppm×D)mm  $(D:$   $(mm)$ (single/repeat/average) (single/repeat)  $($ 측거 시간 정밀 측정 : 2.8sec + 1.6sec (2.4sec) 간이 하는 것이 아니라 이 사람들은 아이들이 아니라 이 사람들이 없다. 2.3sec + 0.8sec (1.9sec) 트래킹 측정 : 1.8sec + 0.3sec (1.4sec) ( ): EDM standby On Infrared LED

 $: -30~60$  (1⊙  $: 500 - 1,400hPa(1hPa)$ 375~1,050mmHg(1mmHg) ppm : -499~499(1ppm) - 99<sup>~</sup> 99mm(1mm)  $On (K = 0.142/K = 0.20) / Off$ 

Ni-ion BDC46 밧데리 잔량 표시 4단계  $5(25)$ 2 (CDC61/62 )

 $LCD$ 192 dots×80dots : SET310/510 SFT610  $\sim$  15  $\sim$  15  $\sim$  15

**Off 20분후에 대해 30** Off 10,000 Serial, RS232C SET310 : 30"/2mm SET510 : 40"/2mm SET610 : 60"/2mm  $: 10''/2mm$ 구심경 상 : 정상  $\therefore$  3×  $: 0.3 m$ 1 Level  $-20-50$  $-30 - 70$ 방수, 방진 등급 IP66  $165(W) \times 170(D) \times 341(H)$ mm ()

 $($ ,  $)$  SET610 : 5.1Kg

중량 SET310/510/610S : 5.2Kg

SET310S/510S : 5.3Kg